Донник А. М.

# **Операционные**

**Донник А. М.**

# **Операционные системы**

**Практикум**

*Учебное пособие для студентов, обучающихся по направлениям подготовки бакалавриата 09.03.03 «Прикладная информатика», 38.03.05 «Бизнес-информатика», 02.03.01 «Математика и компьютерные науки»* **САРАТИОННЫЕ СИСТЕМЫ**<br>
Практикум<br> *Nuebnoe пособие для студентов, обучающихся*<br> *no напраклениям подгорноки бакалаериана*<br> *09.03.03 «Прикладная ицформатика»,*<br>
02.03.01 «Математика и компьютерные науки»<br>
(2000)

**Саратов ООО Издательский Центр «Наука» 2016** 

## **Донник А.М.**

Д67 **Операционные системы. Практикум:** Учебное пособие для студентов, обучающихся по направлениям подготовки бакалавриата 09.03.03 «Прикладная информатика», 38.03.05 «Бизнес-информатика», 02.03.01 «Математика и компьютерные науки» /А.М. Донник. — Саратов: ООО Издательский Центр «Наука», 2016. — 40 с.

## **ISBN 978-5-9999-2727-9**

Учебное пособие представляет собой набор практических работ по дисциплине «Операционные системы». Практические работы направлены на знакомство с управлением операционной системой Linux посредством консольных команд от наиболее простых и распространённых до уровня написания bash-скриптов средней сложности.

Для студентов, обучающихся по направлениям подготовки бакалавриата 09.03.03 «Прикладная информатика», 38.03.05 «Бизнес-информатика», 02.03.01 «Математика и компьютерные науки», также может быть полезно студентам других направлений подготовки бакалавриата для базовой подготовки в области информационных технологий и администрирования компьютерных систем. 2007 ОТ СОБРАНИ В ИЗВАСНИЕ И КАЗА ПРАВИЛЬНЫЕ САРАТОВ САРА ДЕЛЕЕ, СОБРАНИ В ИНФОРМАТИКА, 38,03.05 С САРА И СМИЗИВАТИСЬ, 38,03.05 С САРАТОВ С САРАТОВ С САРА И СПОДХАР ДЕЛЕЕ С СОБРАНИ НА ПРОБРАННЫЙ СОБРАНИ НА ПРОБРАНИ НА ПР

Рецензенты:

Кафедра математического и компьютерного моделирования Саратовского национального исследовательского государственного университета имени Н.Г. Чернышевского

Зав. кафедрой, д.ф.-м.н., профессор *Ю.А. Блинков*

УДК 004.451(075.8) ББК 32.973–018.2я73

Работа издана в авторской редакции

**ISBN 978-5-9999-2727-9** © А.М. Донник, 2016

## **Содержание**

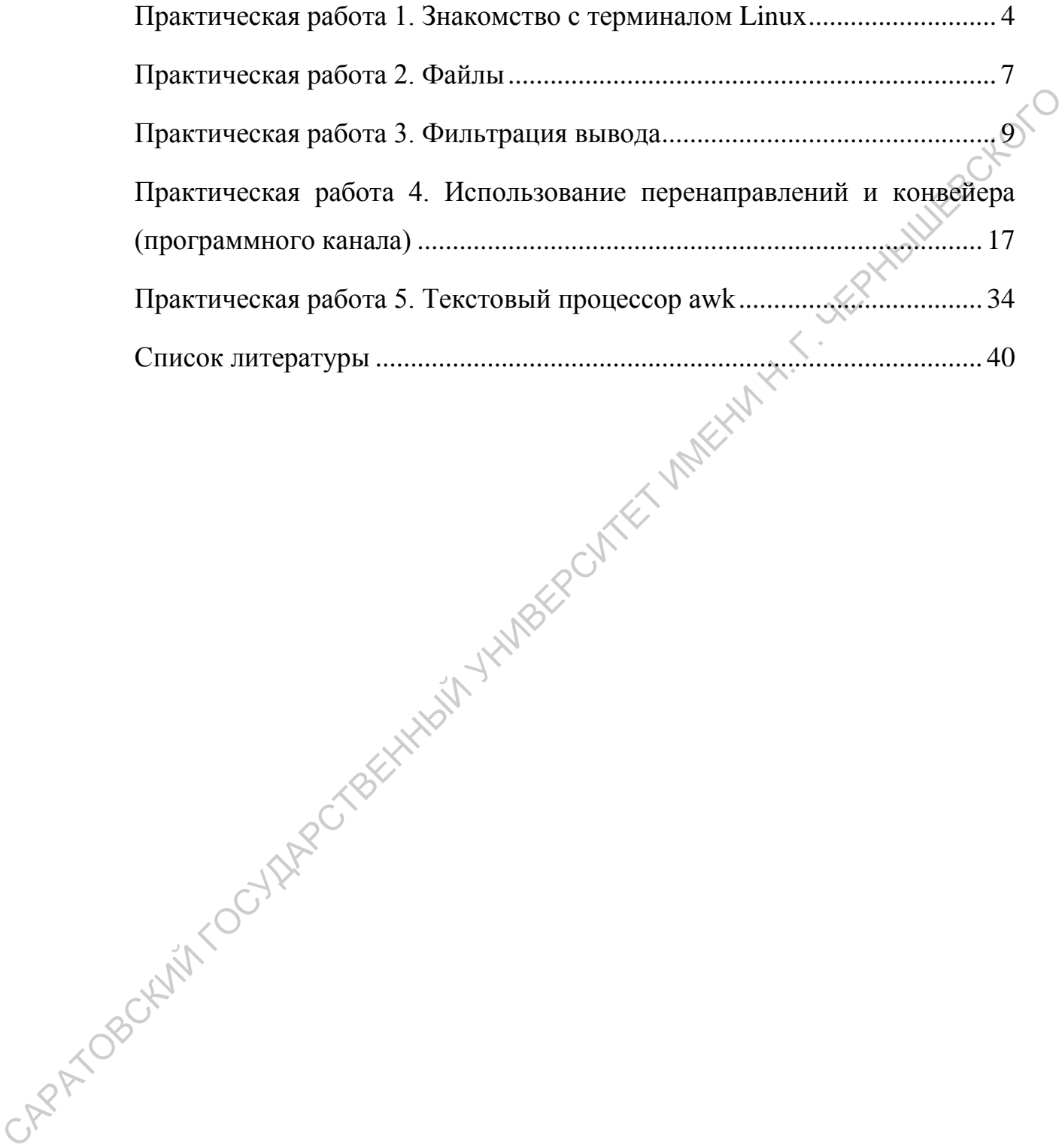

# <span id="page-4-0"></span>Практическая работа 1. Знакомство с терминалом Linux

Выполнение работы

Данная практическая работа не подразумевает индивидуальных вариантов заданий, выполняется под управлением преподавателя.

Запустить программу терминал Linux. В графической оболочке Linux вы можете сделать это командой konsole (для KDE). Для операционных систем семейства Windows потребуется утилита putty (или иной SSH-клиент)  $\mu$ компьютер с ОС Linux, предоставляющий доступ посредством SSH. Будет выдано приглашение для работы: HUXED

student@r111wslin01  $\sim$  \$

Здесь символ ~ (тильда) - указывает, что текущий каталог является домашним каталогом пользователя; \$ (доллар) - означает что данный пользователь не является администратором системы root, т.к. для root приглашение выглядит иначе, вместо знака \$ (доллар) отображается знак # (решётка).

По каждой команде можно прочитать справочную информацию, набрав следующие команды

имя команды -- help man имя команды

В первом случае вы получите краткую справку, которая будет распечатана в консоль, во втором - документ с полной справкой по команде .<br>(документ встроенной системы документирования команд Linux).

С помощью стрелок вверх и вниз на клавиатуре, можно, не набирая заново команды, использовать уже ранее набранные, это позволяет делать оболочка bash, так как она имеет возможность сохранять историю команд.

1. Создание каталогов в оболочке bash. Команда mkdir - позволяет созлать каталог

student@r111wslin01:~\$ mkdir Ivanov

Чтобы создать каталог в каталоге: student@r111wslin01:~\$ mkdir Ivanov/hobby

Настоятельно рекомендуется первой командой создать каталог. соответствующий своей фамилии и дальнейшие действия выполнять уже в нём.

2. Команда pwd — позволяет узнать имя текущего каталога.

3. Команда cd — позволяет осуществить переход в другой каталог

student@r111wslin01:~\$ cd /usr/bin

student@r111wslin01:/usr/bin\$

Чтобы удостовериться в том, что действительно выполнено перемещение в заданный каталог, использовать команду pwd.

cd.. - позволяет подняться на уровень выше.

cd / - переход в корневой каталог.

4. Команда Is - позволяет просмотреть список файлов, которые находятся в выбранном для просмотра каталоге.

ls - выдает список файлов текущего каталога

ls ~ -выдаёт содержание домашнего каталога пользователя

Обратите внимание:

integackor .bash-history - файлы, начинающиеся с точки - это скрытые файлы.

. - одна точка - ссылка на текущий каталог

.. - две точки - ссылка на каталог на уровень выше

Любая команда очень часто имеет дополнительные ключи.

ls -a (all) – позволяет увидеть все файлы в каталоге

ls -1 (long) - позволяет увидеть файлы с дополнительными сведениями

 $\mathbf{1s}$ -la можно использовать лополнительные ключи. совместно распечатается таблица. Внимательно изучите сведения, предоставляемые этой таблицей

5. Команда clear – очистка экрана

6. Команда ps - даёт возможность посмотреть, какие процессы в данный момент выполняются.

```
student@r111wslin01:~$ ps
student@r111wslin01:~$ ps -aux
```
- расширенный список

Внимательно изучите назначение каждой колонки в таблице, выдаваемой командой ps -aux.

7. Команда cat – позволяет посмотреть файл на экране, например: student@r111wslin01:~\$ cat 5.txt

8. Создать пустой файл в оболочке bash можно с помощью команды dd: student@r111wslin01:~\$ dd if=/dev/null of=646.txt  $0 + 0$  $0 + 0$ 

0 bytes transferred in 0.103982 seconds - значит файл был успешно создан

Выясните, какие ещё возможности имеются у команды dd, а также, что такое/dev/null.

9. Команда rm - используется для удаления файла student@r111wslin01:~\$ rm 646.txt

удаляет ранее созданный в домашнем каталоге файл, если файл находится в другом каталоге, необходимо полностью указать путь к нему либо перейти сначала в нужный каталог. Выясните, как удалить несколько файлов списком или по шаблону.

10. Команда rmdir - используется для удаления каталогов student@r111wslin01:~\$ rmdir Ivanov

С помощью rmdir нельзя удалить файл, появляется следующее сообщение Not a directory (каталог не найден). Выясните, как удалить непустой каталог.

11.Команда echo текст — распечатывает любой текст. Если использовать echo текст >1.txt

введённое слово будет занесено в файл 1.txt. Команда echo \$SHELL – позволяет узнать какая оболочка запущена.

12.Команда man – вызывает страницы руководства (интерактивная система помощи). q – выход из программы просмотра CARATOGE CARACTER CAPACTER CAPACTER

man ls

Справку можно получить также, используя ключ --help student@r111wslin01:~\$ ln –help

13.Команда cp – позволяет осуществлять копирование student@r111wslin01:~\$ ср <источник> <назначение> student@r111wslin01:~\$ cp 646.txt viva.txt

14.Команда grep – поиск в файлах и каталогах student@r111wslin01:~\$ grep <шаблон> <файл> student@r111wslin01:~\$ grep perl 646.txt

на экране будет распечатано искомое содержимое в файле

15.Команда ln — создание жёстких связей с файлом того же раздела student@r111wslin01:~\$ ln <источник> <назначение> student@r111wslin01:~\$ ln 2323.txt 3333.txt

Команда ln с ключом s — создание символических ссылок. Выясните разницу между жёсткими и символическими ссылками.

16. Команда mv – переименование файлов и каталогов student@r111wslin01:~\$ mv Ivanov Petrov

- 17.Команда df выводит на экран информацию о свободном дисковом пространстве.
- 18.Команда du выводит на экран информацию о занятом дисковом пространстве.
- 19.Команда free выводит на экран информацию об использовании памяти.
- 20.Команда who выводит список пользователей, подключённых к системе.
- 21.Команда whoami выводит имя пользователя.
- 22.Команда id выводит детальную информацию о пользователе.
- 23.Команда which позволяет определить месторасположение любой программы, например, which pwd.

# <span id="page-7-0"></span>**Практическая работа 2. Файлы**

## **Выполнение работы**

Создайте структуру каталогов, ссылки и символические ссылки, соответствующие варианту индивидуального задания. Выполните указанные в задании действия над каталогами, файлами, ссылками. Изучите команды изменения прав доступа и владения chmod и chown. Проведите изменения прав доступа к файлам и каталогам. Освоить работу с файловым менеджером Midnight Commander (запускается командой mc в терминале).

Создайте структуру каталогов в соответствии с вариантом. Черными линиями представлена вложенность файлов/подкаталогов в каталоги. Синими линиями представлены ссылки. Красными линиями – символические ссылки. Стрелка на красной линии указывает на целевой файл ссылки. Файлы создаются копированием ранее созданного файла командой cp с внесением в копии некоторых изменений. Ссылки создаются командой ln, символические ссылки – ей же, но с ключом -s:

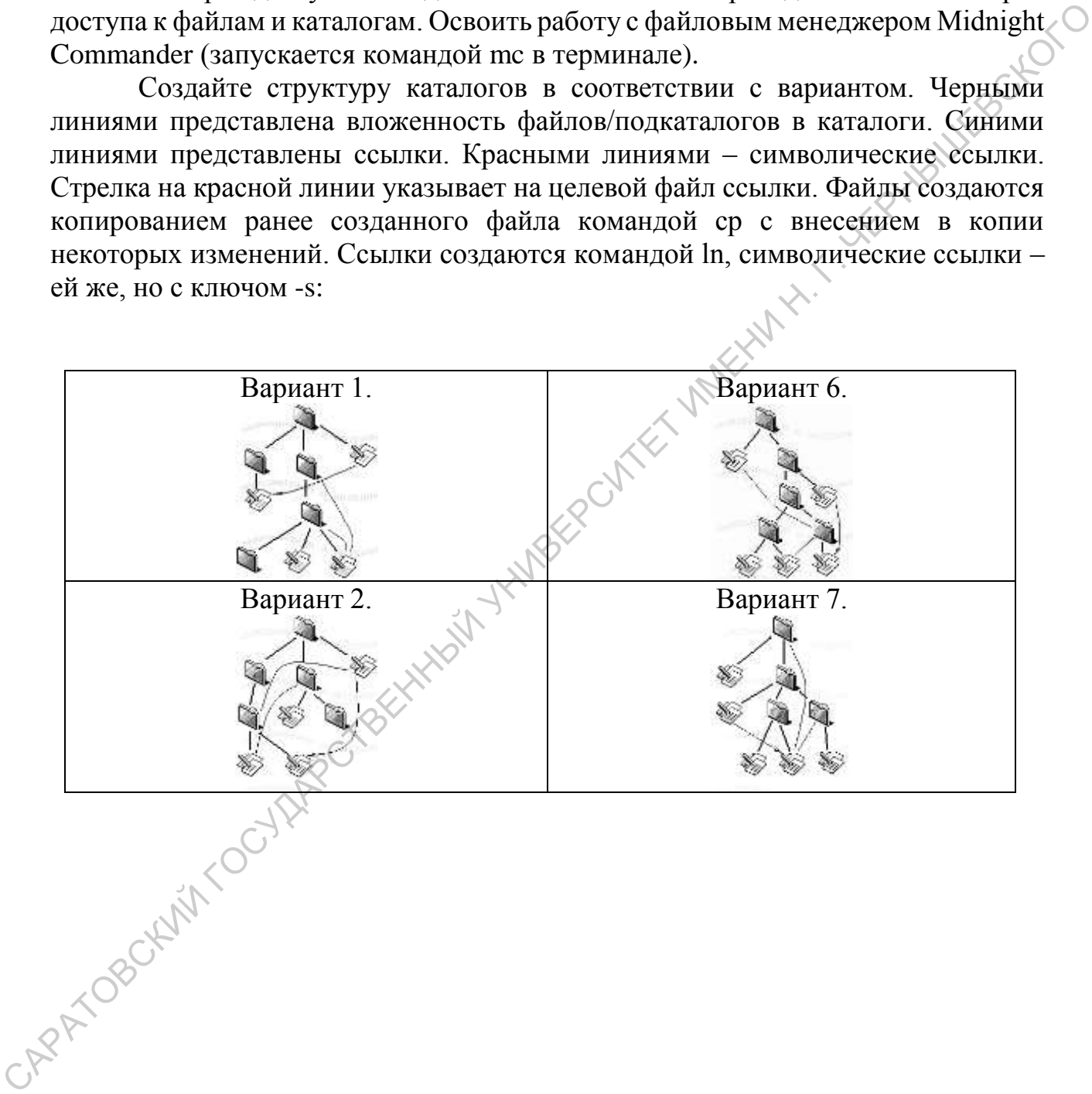

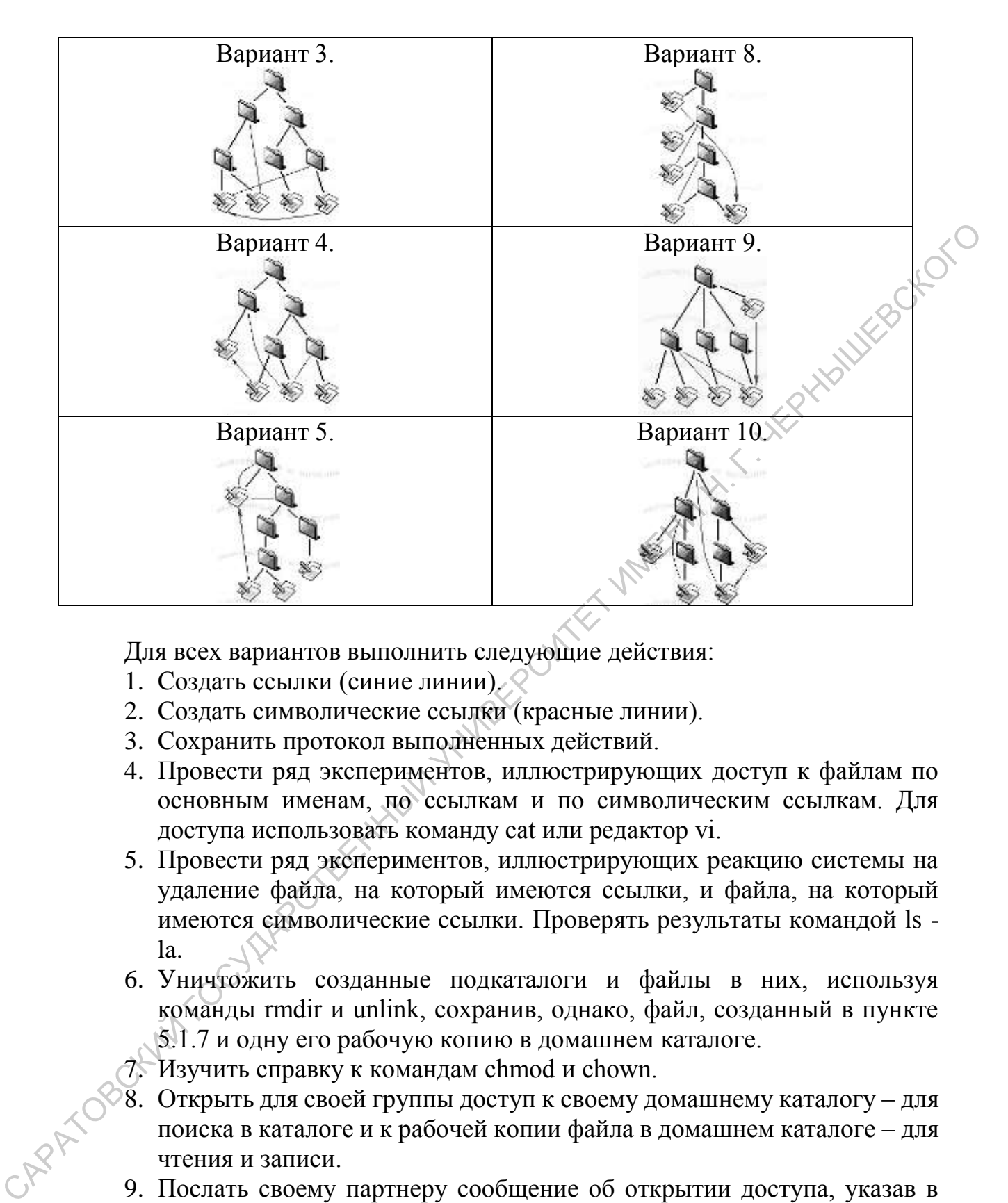

Для всех вариантов выполнить следующие действия:

- 1. Создать ссылки (синие линии).
- 2. Создать символические ссылки (красные линии).
- 3. Сохранить протокол выполненных действий.
- 4. Провести ряд экспериментов, иллюстрирующих доступ к файлам по основным именам, по ссылкам и по символическим ссылкам. Для доступа использовать команду cat или редактор vi.
- 5. Провести ряд экспериментов, иллюстрирующих реакцию системы на удаление файла, на который имеются ссылки, и файла, на который имеются символические ссылки. Проверять результаты командой ls la.
- 6. Уничтожить созданные подкаталоги и файлы в них, используя команды rmdir и unlink, сохранив, однако, файл, созданный в пункте 5.1.7 и одну его рабочую копию в домашнем каталоге.
- 7. Изучить справку к командам chmod и chown.
- 8. Открыть для своей группы доступ к своему домашнему каталогу для поиска в каталоге и к рабочей копии файла в домашнем каталоге – для чтения и записи.
- 9. Послать своему партнеру сообщение об открытии доступа, указав в нем имя своего каталога и файла в нем.
- 10.Получив от своего партнера аналогичное сообщение, выполнить попытку чтения файла в каталоге партнера, а затем – внесения изменений в этот файл.
- 11. Послать своему партнеру сообщение о том, что в его файл внесены изменения.
- 12. Получив от партнера аналогичное сообщение, прочитать свой файл и найти в нем изменения, сделанные партнером.
- 13. Закрыть доступ к своему домашнему каталогу.
- 14. Изучить справку к файловому менеджеру Midnight Commander, запустить его, изучить перечень доступных команд, сочетания клавиш для выполнения часто применяемых команд, особенности встроенного **HYWITES** текстового редактора.

## <span id="page-9-0"></span>Практическая работа 3. Фильтрация вывода Выполнение работы

Возможность обрабатывать информацию с использованием регулярных выражений представляют собой одно из наиболее полезных свойств программ операционных систем семейства \*nix. Регулярные выражения являются языком описания текстовых шаблонов, который используется во многих системных утилитах для выполнения операций поиска и отбора при разнообразных обработках текстовых строк. Мы начинаем изучать регулярные выражения с применения их в утилите поиска grep.

В каталоге http://nto.immpu.sgu.ru/p3/ имеются пять текстовых файлов с query3, query4 query5. Файлы именами  $querv1$ . query $2$ ,  $\overline{M}$ содержат структурированный текст. Структура файлов следующая:

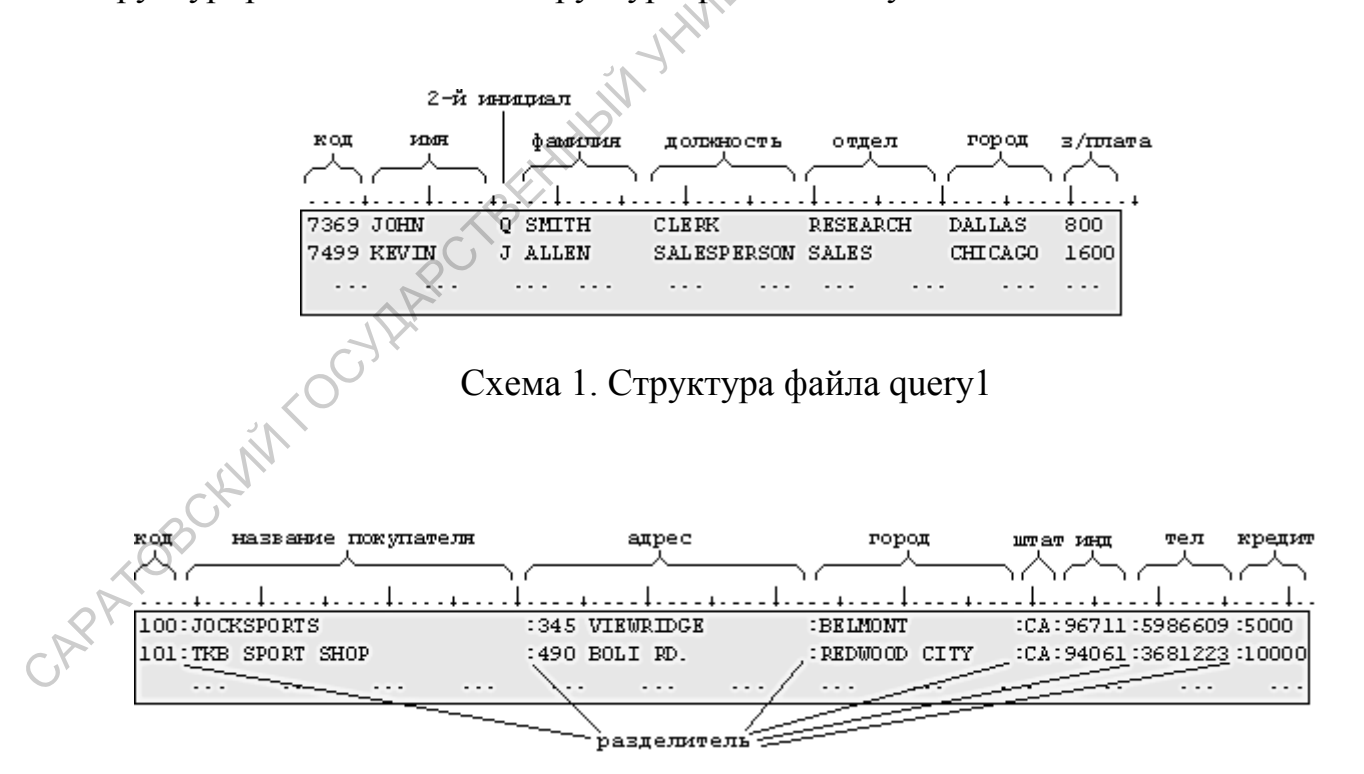

Схема 2. Структура файла query2

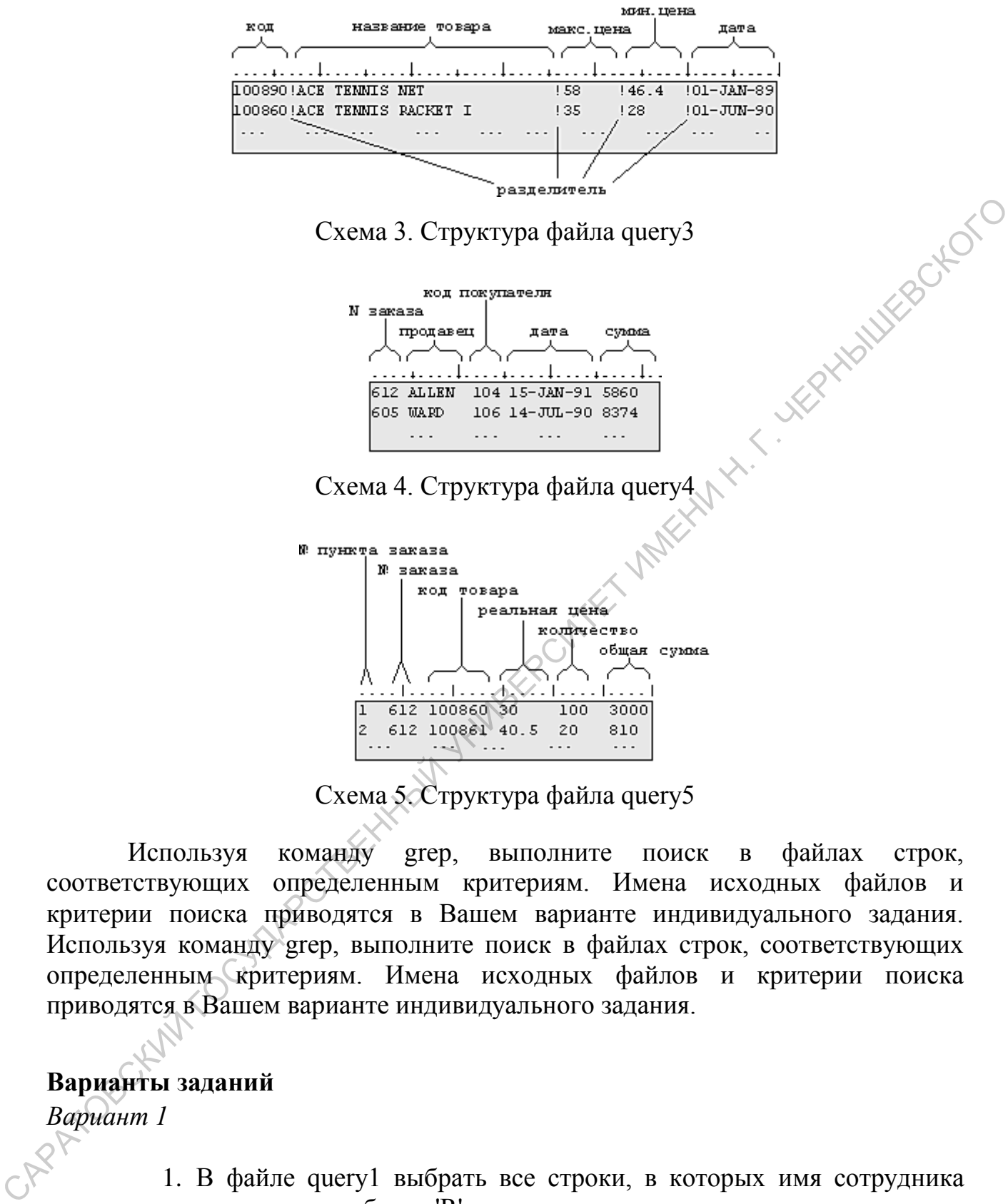

Используя команду grep, выполните поиск в файлах строк, соответствующих определенным критериям. Имена исходных файлов и критерии поиска приводятся в Вашем варианте индивидуального задания. Используя команду grep, выполните поиск в файлах строк, соответствующих определенным критериям. Имена исходных файлов и критерии поиска приводятся в Вашем варианте индивидуального задания.

## **Варианты заданий**

*Вариант 1*

- 1. В файле query1 выбрать все строки, в которых имя сотрудника начинается на букву 'R'.
- 2. В файле query3 выбрать все строки, в которых в названии есть слово 'TENNIS', а цена установлена в 1990 г.
- 3. В файле query4 выбрать все строки, в которых фамилия продавца 'DUNCAN'

- 1. В файле query4 выбрать все строки, в которых код покупателя 201.
- 2. В файле query2 выбрать все строки, в которых индекс начинается с '11'.
- 3. В файле query3 выбрать все строки, в которых минимальная цена не меньше 10.

## *Вариант 3*

- 1. В файле query1 выбрать все строки, в которых фамилия сотрудника начинается на букву 'M'. пе меньше 10.<br>
Вариант 3<br>
1. В файле queryl выбрать все строки, в которых фамилия согрудника<br>
2. В файле queryl выбрать все строки, в которых минимальная цена<br>
8. В файле queryl выбрать все строки, в которых минимальная
	- 2. В файле query4 выбрать все строки, в которых сумма не имеет копеек.
	- 3. В файле query3 выбрать все строки, в которых минимальная цена меньше 10, а максимальная цена не меньше 10.

## *Вариант 4*

- 1. В файле query4 выбрать все строки, в которых фамилия продавца заканчивается буквой 'N'.
- 2. В файле query1 выбрать все строки, в которых должность 'MANAGER', а отдел – 'SALES'.
- 3. В файле query3 выбрать все строки, в которых максимальная цена не меньше 20.

*Вариант 5*

- 1. В файле query1 выбрать все строки, в которых код заканчивается цифрами '69'.
- 2. В файле query2 выбрать все строки, в которых в названии есть 'SPORT'.
- 3. В файле query4 выбрать все строки, в которых сумма не меньше 1000, но меньше 2000.

# *Вариант 6*

- 1. В файле query3 выбрать все строки, в которых код заканчивается цифрой '1'.
- 2. В файле query2 выбрать все строки, в которых в адресе номер дома – '2'.
- 3. В файле query2 выбрать все строки, в которых кредит не меньше 10000.
- 1. В файле query2 выбрать все строки, в которых код заканчивается цифрой '8'.
- 2. В файле query4 выбрать все строки, в которых N заказа не содержит цифры '4'.
- 3. В файле query1 выбрать все строки, в которых зарплата меньше 1000.

- 1. В файле query1 выбрать все строки, в которых первый инициал 'К', а второй  $-$  'J'.
- 2. В файле query3 выбрать все строки, в которых минимальная цена равна 15, а максимальная цена – 20.
- 3. В файле query1 выбрать все строки, в которых должность 'MANAGER', а город – 'NEW YORK'.

## *Вариант 9*

- 1. В файле query4 выбрать все строки, в которых N заказа заканчивается цифрой '4'.
- 2. В файле query3 выбрать все строки, в которых в названии есть слово 'TENNIS', а цена установлена в 1990 г.
- 3. В файле query2 выбрать все строки, в которых номер дома не меньше 1000.

## *Вариант 10*

- 1. В файле query1 выбрать все строки, в которых средний инициал  $M_{\cdot}$ 3. В файле query1 выбрать все строки, в которых зарплата мельне<br>
1000.<br> *К*, а ягорой - Т.<br>
2. В файле query1 выбрать все строки, в которых мийимальная цена<br>
3. В файле query1 выбрать все строки, в которых мийимальная це
	- 2. В файле query3 выбрать все строки, в которых цена установлена в январе или феврале любого года.
	- 3. В файле query4 выбрать все строки, в которых сумма не меньше 10000.

*Вариант 11*

- 1. В файле query2 выбрать все строки, в которых штат 'MA'.
- 2. В файле query3 выбрать все строки, в которых в коде есть два или больше 0 подряд.
- 3. В файле query1 выбрать все строки, в которых фамилия начинается на букву 'M', а зарплата меньше 1000.
- 1. В файле query2 выбрать все строки, в которых город 'DALLAS'.
- 2. В файле query4 выбрать все строки, в которых код начинается с цифры '5', а сумма заказа содержит копейки.
- 3. В файле query1 выбрать все строки, в которых зарплата находится в пределах от 2000 до 2999.

- 1. В файле query1 выбрать все строки, в которых город не 'NEW YORK'.
- 2. В файле query3 выбрать все строки, в которых цена установлена в 1990 г.
- 3. В файле query2 выбрать все строки, в которых в названии улицы есть цифры.

## *Вариант 14*

- 1. В файле query3 выбрать все строки, в которых в названии есть римские цифры.
- 2. В файле query4 выбрать все строки, в которых дата продажи 1-е число любого месяца и года.
- 3. В файле query1 выбрать все строки, в которых должность не 'SALESPERSON'.

*Вариант 15*

- 1. В файле query2 выбрать все строки, в которых номер телефона начинается с '555'. п пределах от 2000 до 2999.<br> *Вариант 13*<br>
1. В файле query1 выбрать все строки, в которых тенархизановлена в<br>
1990 г.<br>
2. В файле query2 выбрать все строки, в которых в названии улицы<br>
2. В файле query2 выбрать все стро
	- 2. В файле query3 выбрать все строки, в которых в названии есть текст, взятый в кавычки, а в нем - слово 'GUIDE'.
	- 3. В файле query4 выбрать все строки, в которых сумма содержит целое число сотен.

## **Примеры выполнения заданий**

## *Задание 1*

В файле query2 выбрать все строки, в которых в адресе есть улица ("ST."). *Решение:*

> 1. Адрес в файле query2 начинается с 31-й позиции (см. структуру файла). Поэтому нужно прежде всего пропустить 30 позиций от начала файла, что можно сделать таким подвыражением: "^.\{30\}" - 30 любых символов от начала файла.

- 2. Улица обозначается в адресе сокращением "ST.", и эта подстрока может стоять в адресе на любом месте, то есть перед ней могут быть и другие символы. Поскольку общая длина адреса - не более 20 символов, перед подстрокой, которую мы ищем, может быть не более 17 любых символов, что определяется подвыражением: ".\*\ $\{0,17\}$ ".
- 3. Наконец, следует указать подстроку, которую мы ищем: "ST.". Поскольку в подстроку входит метасимвол "." (точка), подвыражение для поиска вхождения будет иметь вид: "ST\.".<br>Итоговое регулярное выражение:<br>"^.\{31\}.\*\{0,17\}ST\."<br>Протокол выполнения:
- 4. Итоговое регулярное выражение:

 $\overline{\hspace{-.025cm}\cdot\hspace{-.025cm}}^{\,}$ . \{31\}. \*\{0,17\}ST\."

5. Протокол выполнения:

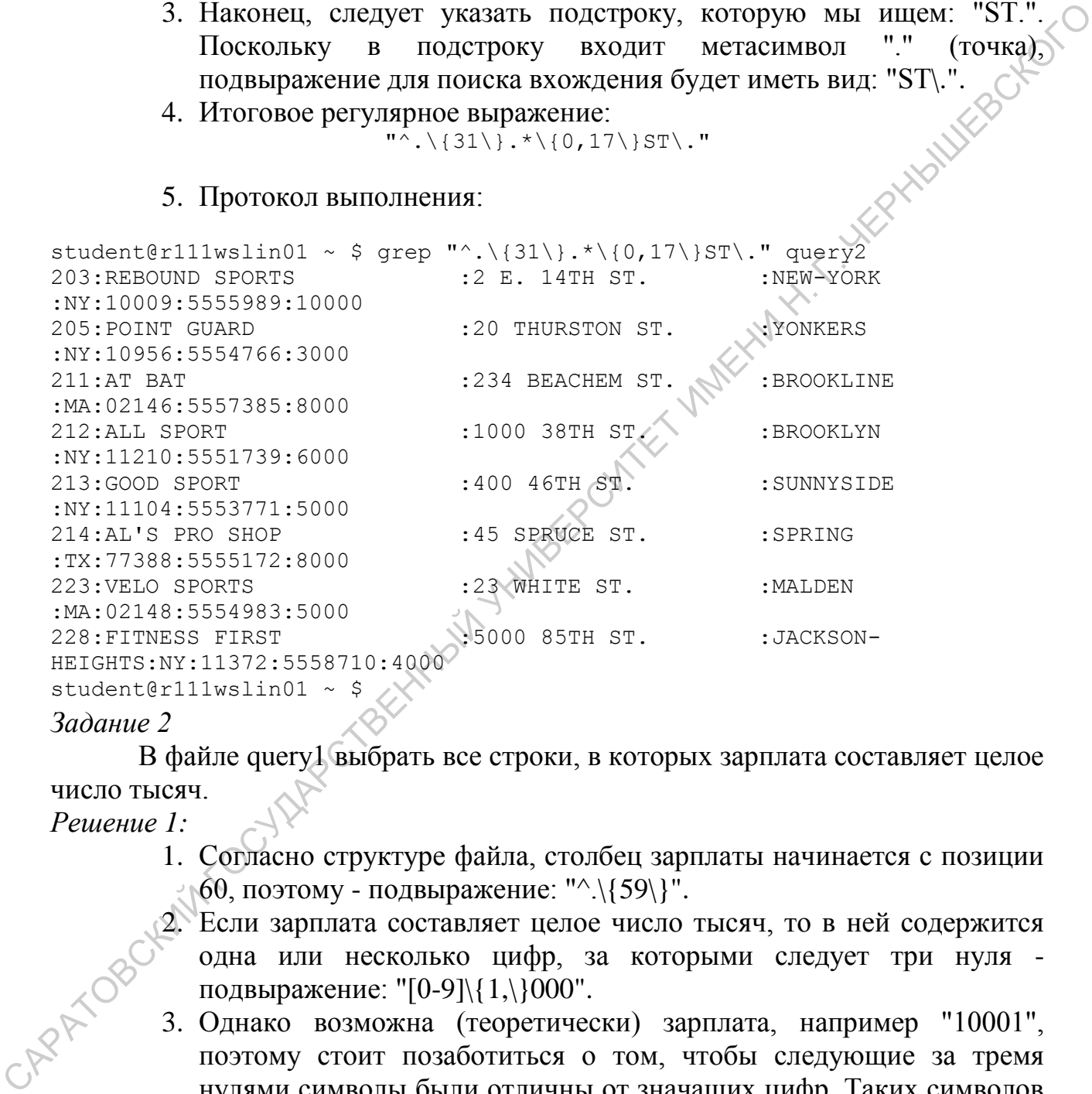

## *Задание 2*

В файле query1 выбрать все строки, в которых зарплата составляет целое число тысяч.

## *Решение 1:*

- 1. Согласно структуре файла, столбец зарплаты начинается с позиции  $60$ , поэтому - подвыражение: "^.\{59\}".
- 2. Если зарплата составляет целое число тысяч, то в ней содержится одна или несколько цифр, за которыми следует три нуля подвыражение: "[0-9]\{1,\}000".
- 3. Однако возможна (теоретически) зарплата, например "10001", поэтому стоит позаботиться о том, чтобы следующие за тремя нулями символы были отличны от значащих цифр. Таких символов может быть сколько угодно, и это условие можно обеспечить подвыражением: "[^0-9]\*".
- 4. Итоговое регулярное выражение:

 $"\hat{\cdot}\cdot\cdot\cdot\{59\}\left[0-9\right]\left[\left(1,\cdot\right)\left[00\right]\left(0-9\right]*"$ 

## 5. Протокол выполнения:

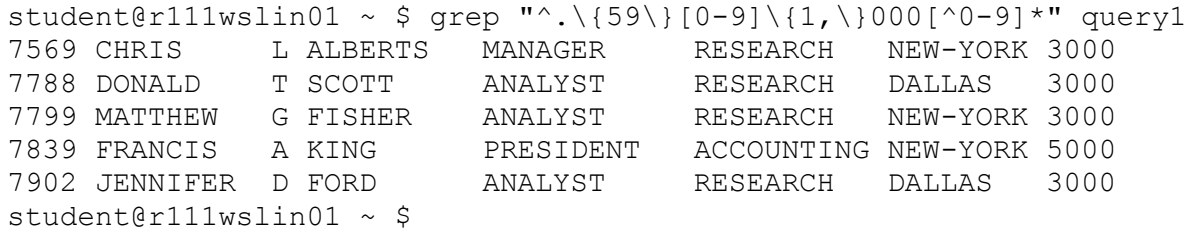

*Решение 2:*

1. Поскольку зарплата является последним полем строки файла query1, возможно, можно просто потребовать, чтобы три нуля были последними символами строки и сформулировать регулярное выражение таким образом: "000\$". Однако, такое решение может наткнуться на неочевидное препятствие. Все зависит от того, какими средствами был подготовлен исходный файл query1 (особенно, если он был перенесен из другой системы). Дело в том, что разные программы и редакторы используют разные способы перевода строки, и в конце строки могут оказаться некоторые дополнительные (невидимые "невооруженным глазом" символы. Таким образом, последний 0 в зарплате может еще не быть последним символом строки. Как правило, увидеть эти дополнительные символы можно, выполнив команду cat с опцией - v. В этом случае на выдаче команды cat можно увидеть непечатный символ, показываемый, например, как: "^M".  $P$ ение или сомандии и постольно совари пользования пользования пользования пользования таких образили пользования таких образили пользования таких образили таких образили таких образили пользования били пользования поль

## 2. Следующие протокол иллюстрирует этот случай:

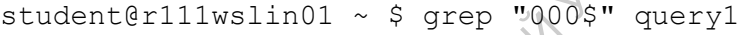

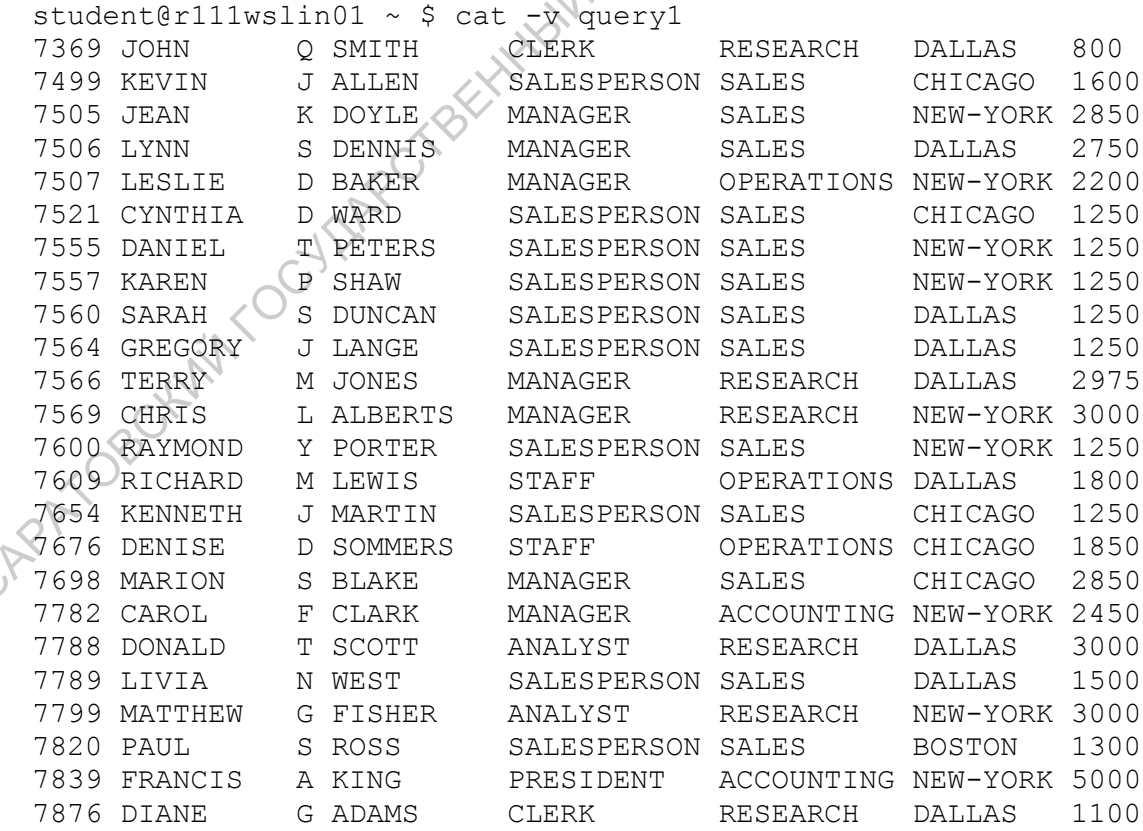

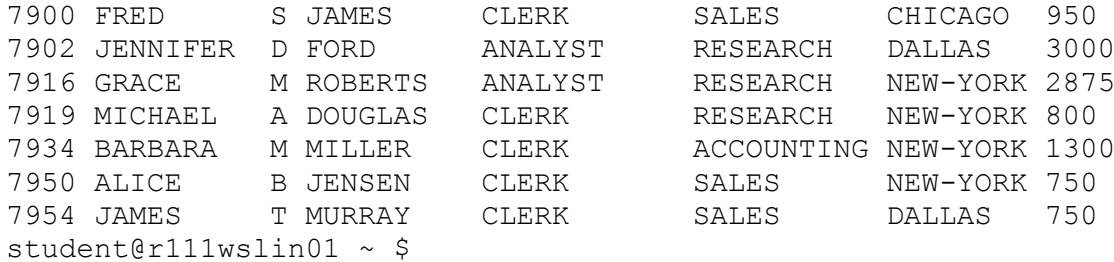

*Решение 3:*

1. Уточним логику предыдущего решения, оказавшегося неправильным. За тремя нулями перед концом строки может следовать (а может и не следовать) еще один символ, отличный от значащей цифры:

```
"000[^0-9]\10,1\}"
```
2. Протокол выполнения:

```
student@r111wslin01 ~ $ grep "000[^0-9]\{0,1\}" query1
```
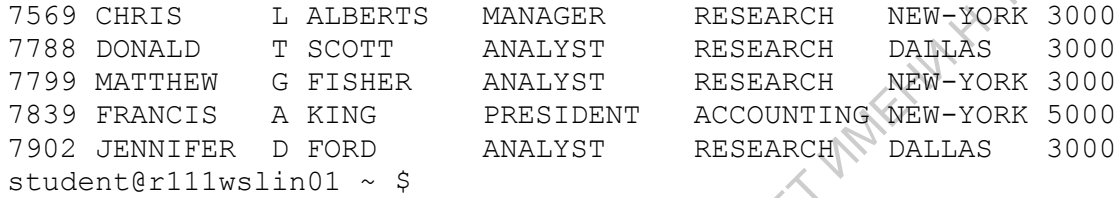

## *Задание 3*

В файле query4 выбрать все строки, в которых дата продажи – весна 1990 г.

*Решение:*

- 1. По структуре файла query4 видно, что дата представляется достаточно легко распознаваемым способом: *год-месяц-число*, таким образом, при поиске даты, удовлетворяющей нашим требованиям можно не привязываться к определенным позициям в строке, а просто искать выражение вида: "[0-9]-*весенний\_месяц*-[0-9]".
- 2. Как распознать *весенний\_месяц*? Весенние месяцы "MAR", "APR", "MAY". Первая буква весеннего месяца должна быть "M" или "A", вторая - "A" или "P", третья - "R" или "Y". Из этих букв можно сложить буквосочетания, обозначающие весенние месяцы, а все другие возможные буквосочетания не являются обозначениями месяцев вообще. Таким образом, шаблон для распознавания весеннего месяца будет: "[MA][AP][RY]". Решение 3:<br>
1. Уточним погику предыдущего решения, оказавшегося<br>
смедовать (а может не следовать) еще один символ, отличный от<br>
смедовать (а может не следовать) еще один символ, отличный от<br>
зачанией пифры  $n_{\text{ODE}}$  (а
	- 3. Итоговое регулярное выражение:

"[0-9]-[MA][AP][RY]-[0-9]"

## 4. Протокол выполнения:

```
student@r111wslin01 ~ $ grep "[0-9]-[MA][AP][RY]-[0-9]" query4
620 TURNER 100 12-MAR-91 4450
526 WEST 221 04-MAR-90 7700
555 WEST 221 04-MAR-91 8540
528 WEST 224 24-MAR-90 3770
```

```
558 WEST
          224 31-MAR-91 1700
503 SHAW 201 25-MAR-89 1876
562 SHAW 203 04-MAY-91 2044.5
536 SHAW 206 21-MAY-90 2135.6
          207 20-APR-91 2558.3
561 ROSS
506 DUNCAN 208 27-APR-89 2600.4
530 DUNCAN 208 03-APR-90 3026.5
557 DUNCAN 208 08-MAR-91 2461.8
student@r111wslin01 \sim $
```
## <span id="page-17-0"></span>Практическая работа 4. Использование перенаправлений и конвейера (программного канала)

020

## Выполнение работы

В составе операционных систем семейства \*nix имеется большое число системных утилит, предназначенных для обработки текстов. Утилиты cat и grep, с которыми Вы уже познакомились, относятся к их числу. Другие утилиты такого рода: стр - сравнение файлов, cut - "вырезание" полей из текста и paste сцепление строк файлов, head - распечатка начала файла и tail - распечатка последних строк файла, sort - сортировка, join - объединение, sed - потоковый текстовый редактор и многие другие.

Каждая из таких утилит выполняет в принципе простую обработку текстового файла, но последовательно применяя одну утилиту за другой, можно скомбинировать их действия таким образом, что итоговое преобразование текста будет достаточно сложным. Обработка текста при помощи последовательных вызовов системных утилит называется в \*nix "фильтрацией" текста, а сами фильтрами. Такие **УТИЛИТЫ** называются названия происходят **OT** метафорического представления прохождения потока данных через набор фильтров, каждый из которых производит отбор каких-то требуемых составляющих, в результате чего мы получаем те данные, которые нам нужны -"отфильтрованные" данные.

В цепочки фильтрации могут включаться и другие команды операционной системы, например, команды файловой системы. Параметры и результаты работы этих команд представляются в виде символьных строк, поэтому они тоже могут быть обработаны текстовыми фильтрами.

По умолчанию большинство команд читает входные данные из потока стандартного ввода (клавиатура) и направляет выходные данные в поток стандартного вывода (экран). Как правило, одним из параметров команды является имя (имена) файла (файлов), который (которые) она обрабатывает. Если такое имя не задано, команда читает входные данные из стандартного ввода. Если в команде может задаваться несколько файлов, то обычно стандартный ввод обозначается среди имен файлов символом '-'.

Имеется, однако, возможность перенаправлять стандартные потоки. Запись вида:

команда [аргументы] < файл

означает перенаправление стандартного ввода, то есть то, что те данные, которые команда обычно читает с клавиатуры, при этом запуске будут прочитаны ею из файла с именем 'файл'.

Записи вида:

команда [аргументы] > файл команда [аргументы] >> файл

означают перенаправление стандартного вывода, то есть то, что те данные, которые команда обычно выводит на экран, теперь записаны ею в файл с именем файл. Разница между '>' и '>>' состоит в том, что в первом случае файл будет создаваться заново, а во втором, если файл с таким именем уже существует, вывод команды будет добавлен в конец файла.

Запись вила:

| команда2 [аргументы] | ... | командаN [аргументы] команда1 [аргументы]

определяет конвейер или программный канал. В этом случае стандартный вывод команды1 будет перенаправлен в стандартный ввод команды2. Программный канал является наиболее популярным средством при построении цепочек фильтрации.

<sub>B</sub> ланной практической работе Вам Предлагается разработать последовательности команд для решения трех задач обработки текстовых файлов. Основным инструментом для решения этих задач для Вас, по-видимому (но не обязательно), будет редактор sed и утилита соединения join. Другие средства Вы выберете сами. Однако запретим использовать в этой работе утилиту awk - ей будет посвящена отдельная работа.

## $3a\partial a$ ua 1

Создайте текстовый файл с текстом (5-10 строк). Выполнить в соответствии с Вашим вариантом индивидуального задания преобразование этого текстового файла. Результат сохранить в новом файле, исходный файл лолжен остаться без изменения.

## Задача 2

Выполнить в соответствии с Вашим вариантом индивидуального задания выборку данных из файлов query\*, с которыми вы работали на предыдущей практике.

## Задача 3

Таблицы, содержащиеся в этих файлах, образуют "базу данных". концептуальная схема которой показана здесь. Выбрать и вывести на экран в удобном для восприятия формате информацию, определенную в Вашем варианте индивидуального задания.

## **Варианты заданий**

*Вариант 1*

- 1. В созданном текстовом файле перенести третью от конца строчку в начало файла.
- 2. Из информации, содержащейся в файлах query[1-5], определить отделы (название и город), которые получали заказы на общую сумму больше 1000.<br>Определить количество групп пользователей. сумму больше 1000.
- 3. Определить количество групп пользователей.

*Вариант 2*

1. В созданном текстовом файле перенести третью от начала строку в конец файла.

2. Из информации, содержащейся в файлах query[1-5], определить города, в которых расположены отделы, выполнявшие заказы в феврале 1991г. отдели (нажание и пород), которые получали заказы на общую случать должненной и сумму больше 1000<br>3. Определить количество пруши пользователей.<br> *Вариант* 2<br>
1. В созданном текстовом файле перенести требко от начала<br>
стр

3. Определить количество подкаталогов в /student, к которым нет публичных прав доступа.

*Вариант 3*

1. В созданном текстовом файле перед каждой строкой вставить текущее время.

2. Из информации, содержащейся в файлах query[1-5], определить фамилии продавцов, которые выполняли заказы на поставку товара 'SP JUNIOR RACKET'.

3. Определить количество подкаталогов в /student, к которым есть публичные права на поиск и чтение в них.

*Вариант 4*

1. В созданном текстовом файле удалить вторую строку, начинающуюся с буквы 'Н'.

2. Из информации, содержащейся в файлах query[1-5], определить штат, в котором был сделан заказ на самую большую общую сумму.

3. Определить количество пользователей из вашей студенческой группы.

## *Вариант 5*

1. В созданном текстовом файле оставить в каждой строке не более двух слов. Слова, выходящие за этот предел поместить в отдельный файл. В первом файле-результате в тех строках, которые содержат менее двух слов, в конец строки должен быть добавлен символ '='. Во втором файле-результате пустых строк оставаться не должно, а перед непустыми строками должны быть указаны их номера в исходном файле, отделенные от остального текста одним пробелом.

2. Из информации, содержащейся в файлах query[1-5], определить товар, которого было заказано наибольшее количество экземпляров в одном заказе.

3. Определить количество (не подкаталогов и не ссылок) файлов в каталоге /student.

## *Вариант 6*

1. В созданном текстовом файле оставить в каждой строке не более 2-х слов. Остаток перенести в следующую строку. Если вторая строка в паре оказывается пустой - печатать в ней символ '='.

2. Из информации, содержащейся в файлах query[1-5], определить 5 покупателей, которые сделали заказов на наибольшую общую сумму в 1990 г.

3. Определить количество файлов или подкаталогов в корневом каталоге, к которым все имеют полные права доступа.

*Вариант 7*

1. В созданном текстовом файле первый символ каждой строки заменить на первый символ предыдущей строки. Первая строка остается без изменений. определить толар которого было заказано наибольшее количество (эквеситель в каталого смотренник количество (не подкаталого и не сеылок) файлов в каталого смотренник количество файле оставить в кокооб строе не более 2 х с

2. Из информации, содержащейся в файлах query[1-5], определить названия товаров, которые продавались по минимальной цене.

3. Определить количество файлов в каталоге /etc, которые являются символическими ссылками.

# *Вариант 8*

1. В созданном текстовом файле поменять местами два первых и два последних символа каждой строки.

2. Из информации, содержащейся в файлах query[1-5], определить фамилию продавца, который продал товара 'SP JUNIOR RACKET' на максимальную сумму в одном заказе.

3. Определить количество файлов в каталоге /etc, на которые есть более одной жесткой ссылки.

1. В созданном текстовом файле поменять местами первую и последнюю строки файла.

2. Из информации, содержащейся в файлах query[1-5], определить фамилию продавца, который первым продал товар 'SP JUNIOR RACKET' в 1991 г.

3. Определить количество файлов в каталоге /etc, которые созданы не в этом году.

## *Вариант 10*

1. В созданном текстовом файле после строк, которые заканчиваются точкой или запятой, вставить пустую строку.

2. Из информации, содержащейся в файлах query[1-5], определить названия товаров, которые первыми были выставлены в продажу.

3. Выбрать упорядоченный по алфавиту список подкаталогов в /student, к которым нет публичных прав.

*Вариант 11*

1. В созданном текстовом файле перенести последнее слово в каждой строке в новую строку. Для строк, состоящих из одного слова - не делать ничего.

2. Из информации, содержащейся в файлах query[1-5], определить названия товаров, которые заказывались вместе с товаром 'SP JUNIOR RACKET'.

3. Выбрать упорядоченный по алфавиту список подкаталогов в /student, к которым есть публичные права на поиск и чтение в них.

## *Вариант 12*

1. В созданном текстовом файле перенести первое слово каждой строки в начало следующей строки.

2. Из информации, содержащейся в файлах query[1-5], определить названия товаров, которые когда-либо заказывал покупатель 'JOCKSPORTS'.  $\frac{3}{2}$ . Определить контичество файлов в каталоге /etc. которые созданы не в этом голу.<br> *Вариант 10*<br>
1. В созданным текстоном файле носле строк, которые заканчиваются точкой или занятой, вставить пустую строку.<br>
2. И

3. Выбрать упорядоченный по алфавиту список пользователей из вашей студенческой группы.

1. В созданном текстовом файле во всех четных строках перенести первое слово строки в конец строки. Строки, содержащие только одно слово, не изменяются.

2. Из информации, содержащейся в файлах query[1-5], определить фамилии продавцов, которые когда-либо продавали товары по их максимальной цене.

3. Выбрать упорядоченный по алфавиту список файлов (не дкаталогов, не ссылок) в каталоге /student. подкаталогов, не ссылок) в каталоге /student.

*Вариант 14*

1. В созданном текстовом файле во всех нечетных строках перенести последнее слово строки в начало строки. Строки, содержащие только одно слово, не изменяются. определить примения продавитель и соверения с предлегитель для соверения с 3. Выбрать упораженный по апфавиту стисок файлов (не<br>  $\alpha$  3. Выбрать упораженный по апфавиту стисок файлов (не<br>  $\alpha$  3. Выбрать упораженный по а

2. Из информации, содержащейся в файлах query[1-5], определить названия товаров, на которые не было заказов в 1990 г.

3. Выбрать упорядоченный по алфавиту список файлов в каталоге /etc, на которые есть более одной жесткой ссылки.

*Вариант 15*

1. В созданном текстовом файле поменять местами четные строки с нечетными.

2. Из информации, содержащейся в файлах query[1-5], определить названия товаров, которые не были в продаже в 1990 г.

3. Выбрать упорядоченный по алфавиту список файлов в каталоге /etc, которые созданы не в этом году.

## **Примеры выполнения заданий**

## *Задание 1*

Работа всех вариантов демонстрируется на обработке файла с именем Hum-Dum.txt, исходное содержимое которого показано в следующем протоколе: student@r111wslin01 ~ \$ **cat** Hum-Dum

```
Humpty-Dumpty
Set on the wall.
Humpty-Dumpty
Had a greate fall.
And all the king's horses,
And all the king's man.
Can not Humpty,
Can not Dumpty,
Humpty-Dumpty,
Dumpty-Humpty,
Set on this wall
Again. 
student@r111wslin01 ~ $
```
Ниже приводятся некоторые общие соображения по решению задач 1-го задания.

В большинстве случаев мы можем легко сформулировать операторы потокового редактора, необходимые для выполнения заданного преобразования, за исключением одного компонента - адреса строки, к которой это преобразование должно быть применено. В некоторых случаях нам также заранее неизвестен и текст, который необходимо вставить в целевую строку. Поэтому типовая схема решения следующая:

> Определяются номера строк, к которым должны быть  $1_{-}$ применены преобразования, а при необходимости - также и текст, который должен вставляться в целевой файл. Для определения применяются статические (заранее известные и заложенные в текст команд) команды потокового редактора. Результаты этого шага сохраняются в файле.

> Путем редактирования результатов 1-го шага динамически  $2.$ выполнения команды sed ДЛЯ преобразования. формируются содержащие адреса и тексты, определенные на 1-м шаге. Эти команды сохраняются в файле.

> $3.$ Выполняется редактирование исходного текста командами, сохраненными на 2-м шаге.

Возможны два подхода к получению номеров строк, подлежащих преобразованию:

- 1. выполнить нумерование всех строк исходного файла (это можно сделать командой рг или командой cat с опцией -n), а затем из пронумерованной последовательности строк выбрать строку, предназначенную для обработки с ее номером; такой прием применен в решениях для вариантов  $1 \text{ m } 2$ :
- 2. выбрать номер строки, предназначенной для обработки, при помощи команды sed " $\equiv$ ": такой прием применен для варианта 3.

Поскольку Unix имеет большое число утилит для обработки текстов, причем функции многих утилит перекрываются, каждая из предложенных задач может быть решена множеством различных способов.

## Задание 1, вариант 1

Каждое второе слово каждой строки вывести в отдельную следующую строку. Если в строке только одно слово, ничего не делать.

```
Решение:
 pr -n' ' -T Hum-
                          Вывести файл без заголовка и лишних строк, но с
 Dum.txt |
                          номерами строк.
 sed -n \frac{1}{s} / *//p' |
                          Удалить головные пробелы.
 cut -f1, 3 -d' '|
                          Вырезать номер и 2-е слово.
 sed -n 1/[^{0}0-9]/p'Улалить
                                    строки,
                                              содержащие
                                                             ТОЛЬКО
                                                                      номер,
 >temp01результат сохранить в 1-м временном файле.
```
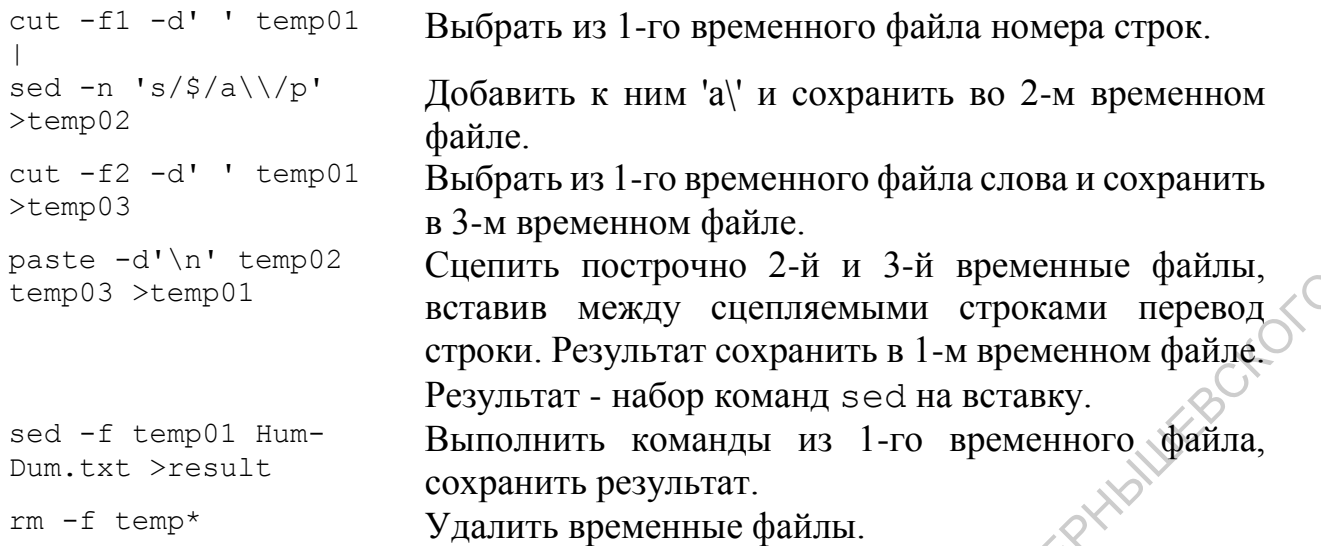

## Протокол выполнения:

```
student@r111wslin01 ~ $ pr -n' ' -T Hum-Dum.txt |
    > sed -n 's/^ *//p' |
    > cut -f1,3 -d' ' |
    > sed -n '/[^0-9]/p' >temp01
    student@r111wslin01 \sim $ cut -f1 -d' ' temp01
    > sed -n 's/$/a\\/p' >temp02
    student@r111wslin01 ~ \frac{1}{2} cut -f2 -d' ' temp01 > temp03
    student@r111wslin01 ~ $ paste -d'\n' temp02 temp03 >temp01
    student@r111wslin01 ~ $ sed -f temp01 Hum-Dum.txt >result
    student@r111wslin01 ~ $ rm -f temp*
    student@r111wslin01 ~ $ cat result<br>Humpty-Dumpty<br>Set on the wall.<br>on<br>Humpty-Dumpty<br>Had a ~
    Humpty-Dumpty
    Set on the wall.
    on
    Humpty-Dumpty
    Had a greate fall.
    a 
    And all the king's horses
    all
    And all the king's man.
    all
    Can not Humpty,
    not
    Can not Dumpty,
    not
    Humpty-Dumpty,
    Dumpty-Humpty,
    Set on this wall
    on
   Again.
    student@r111wslin01 ~ $
Example 3 > tempel continuous parameters in the properties of the supercontent is a set of the supercontent of the supercontent is a set of the supercondition of the supercondition of the supercondition of the supercondi
```
Обратите внимание на то, что в вышеприведенном протоколе некоторые приглашения системы выглядят как "", а некоторые – как ">". Система печатает приглашение ">" (вторичное приглашение), если предыдущая команда заканчивается признаком конвейера "|" и, следовательно, обязательно ожидается ввод следующей команды. В противном случае печатается первичное приглашение − "". Символы первичного и вторичного приглашения определяются переменными окружения PS1 и PS2 соответственно.

## *Задание 1, вариант 2*

Первый символ каждой строки заменить на первый символ следующей строки. Последняя строка остается без изменений.

*Решение:*

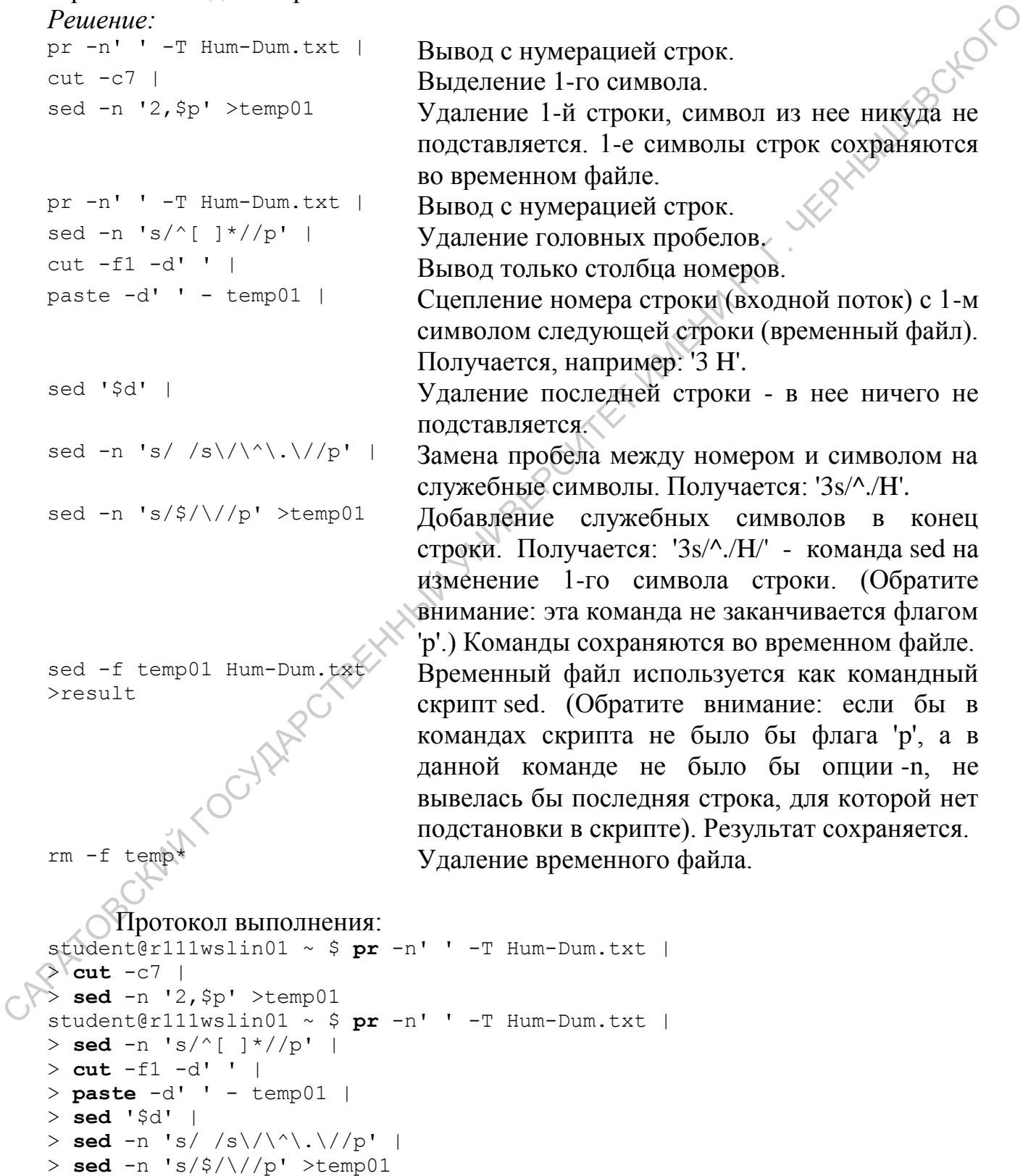

```
student@r111wslin01 ~ $ sed -f temp01 Hum-Dum.txt >result
student@r111wslin01 ~ $ rm -f temp*
student@r111wslin01 ~ $ cat result
Sumpty-Dumpty
Het on the wall.
Humpty-Dumpty
Aad a greate fall.
And all the king's horses,
Cnd all the king's man.
Can not Humpty,
Han not Dumpty,
Dumpty-Dumpty,
Sumpty-Humpty,
Aet on this wall
Again.
student@r111wslin01 ~ $
     B предпоследней строке, которая заканчивается точкой, поменять местами
```
## *Задание 1, вариант 3*

первое слово с последним.

## *Решение:*

sed  $-n$   $\langle \cdot \rangle$ ,  $\frac{2}{7}$  / = ' Hum-Dum.txt | sed  $-n$   $s/\frac{2}{s}$  /s \/  $\lambda.\lambda*\lambda/\lambda/p/p'$  temp01 >temp02 sed -n -f temp02 Hum-Dum.txt >temp03 sed  $-n$  's/ $\frac{\frac{1}{2}}{\frac{1}{2}}$  $\lceil \frac{\cdot}{\cdot} \rceil \cdot \frac{\cdot}{\sqrt{2p/p}}$  temp01 >temp02 sed -n -f temp02 Hum-Dum.txt >temp04 paste -d' ' temp01  $temp03$  |  $N$ sed  $-n$  's/ /s\/\ [\^ \]\\*\$\/ /p' | sed -n 's/\$/\//p' >temp03 paste -d' ' temp01 temp04 | sed  $-n$  's/  $/s\sqrt{\langle\wedge\wedge\rangle}$  $\langle$ ] $\langle * \ \rangle / p'$  |

Вывод номеров всех строк, которые заканчиваются точкой. tail -2 | Вывод двух последних из этих номеров. head  $-n1 > temp01$  Вывод первого из двух последних номеров. Сохранение в temp01. Формирование команды sed на вывод 1-го слова строки с номером, сохраненным в temp01. Команда сохраняется в temp02. Выполнение команды из temp02, запись 1-го слова в temp03. Формирование команды sed на вывод последнего слова строки с номером, сохраненным в temp01. Команда сохраняется в temp02. Выполнение команды из temp02, запись последнего слова в temp04. Сцепление через пробел номера строки и последнего слова строки. CAR all the king of a memory and the companison of the companison of the companison of the companison of the companison of the companison of the companison of the companison of the companison of the companison of the com

Формирование команды sed на замену в строке с номером, выбранным из temp01, 1-го слова на текст, выбранный из temp03.

Завершение формирование команды и сохранение ее в temp03.

Сцепление через пробел номера строки и 1-го слова строки.

Формирование команды sed на замену в строке с номером, выбранным из temp01, последнего слова на текст, выбранный из temp04.

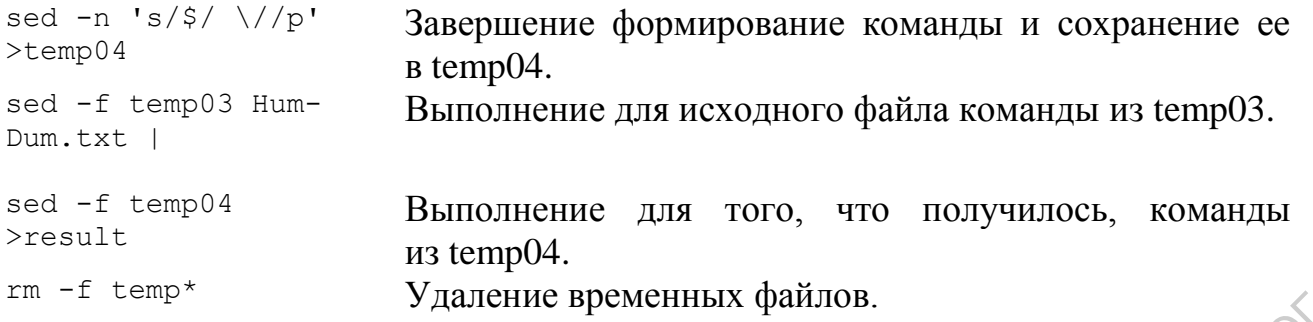

## Протокол выполнения:

```
student@r111wslin01 \sim $ sed -n '/\.$/=' Hum-Dum.txt |
    > tail -2 |
    > head -n1 > temp01student@r111wslin01 ~ $ sed -n 's/$/s\/ \.\*\/\/p/p' temp01 >temp02
    student@r111wslin01 ~ $ sed -n -f temp02 Hum-Dum.txt >temp03
    student@r111wslin01 ~ $ sed -n 's/$/s\/\[\^ \]\* \/\/gp/p' temp01 >temp02
    student@r111wslin01 ~ $ sed -n -f temp02 Hum-Dum.txt >temp04
    student@r111wslin01 ~ $ paste -d' ' temp01 temp03 |
    > sed -n 's/ /s\/\ [\^ \]\*$\/ /p' |
    > sed -n 's/$/\//p' >temp03
    student@r111wslin01 ~ $ paste -d' ' temp01 temp04 |
    > sed -n 's/ /s\/\^\[\^ \]\* \//p' |
    > sed -n 's/$/ \//p' >temp04
    student@r111wslin01 ~ $ sed -f temp03 Hum-Dum.txt |
    > sed -f temp04 >result
    > student@r111wslin01 ~ $ rm -f temp*<br>student@r111wslin01 ~ $ cat result<br>Humpty-Dumpty<br>Set on the wall.<br>Humpty-Dumpty<br>Had a greate ^
    student@r111wslin01 ~ $ cat result
    Humpty-Dumpty
    Set on the wall.
    Humpty-Dumpty
    Had a greate fall.
    And all the king's horses
    man. all the king's And
    Can not Humpty,
    Can not Dumpty,
    Humpty-Dumpty,
    Dumpty-Humpty,
    Set on this wall
    Again.
    student@r111wslin01 ~ $
27. = f temp<sup>4</sup> Maneine epowerintar dyalinon.<br>
Such of the state of \sim 1/3, 8/ = 1 and -0.0 (x) = 1 and -0.0 (x) = 1 and -0.0 (x) = 1 and -0.0 (x) = 1 and -0.0 (x) = 1 and -0.0 (x) = 1 and -0.0 (x) = 1 and -0.0 (x)
```
## *Задание 2*

Работа всех вариантов этого задания происходит на наборе файлов query[1- 5]. В содержимом этих файлов легко видится регулярность структуры. Это содержимое представляют собой таблицы (реляционные таблицы) и составляют как бы базу данных, схема которой показана ниже:

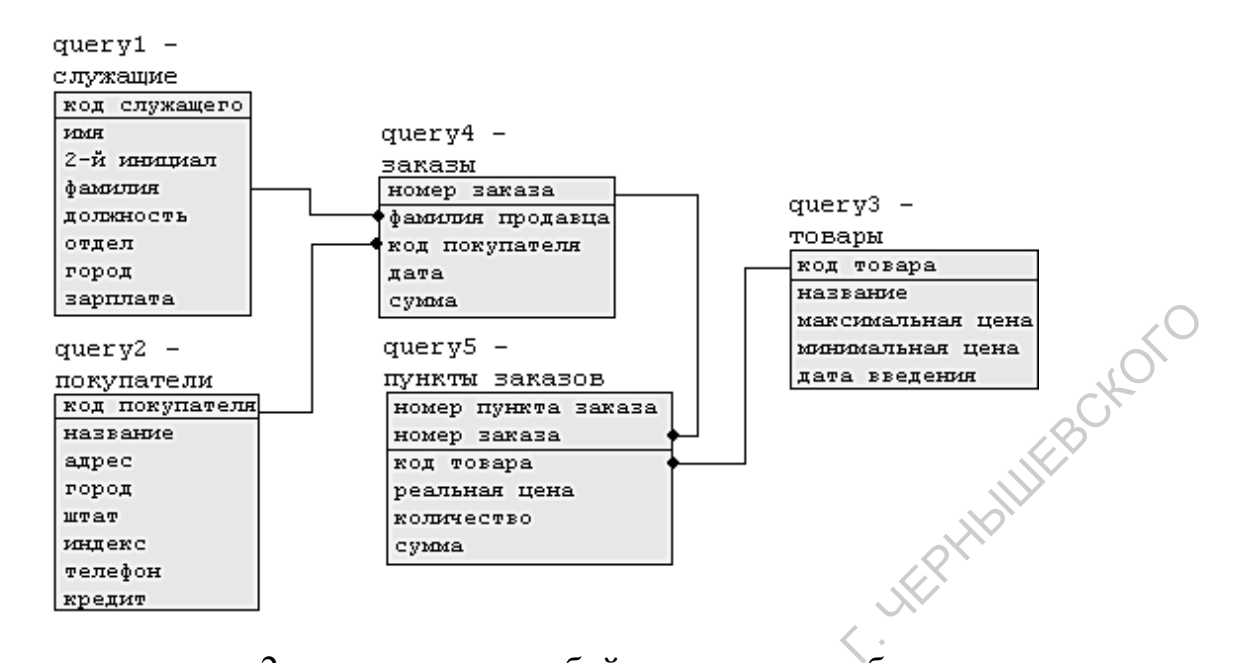

Варианты задания 2 представляют собой задания на выборку данных из "таблиц" этой "базы данных". Утилиты \*nix предоставляют в наше распоряжение следующие средства, которые в той или иной мере могут служить аналогом реляционных операций:

> Операция проекции может быть осуществлена вырезанием определенных полей строки - командой cut.

> Операция ограничения может быть осуществлена какой-либо из утилит, осуществляющих поиск строки по шаблону - grep или sed.

> Операция естественного соединения может быть осуществлена утилитой join. Следует однако помнить, что для применения утилиты јој таблицы должны быть отсортированы по тому столбцу, по которому происходит соединение, это можно сделать при помощи утилиты sort.

> Дубликаты в файлах-таблицах могут быть устранены при помощи утилиты uniq или утилиты sort с опцией -u. Следует иметь в виду, что в первом случае дубликатами считаются совпадения полных строк, а во втором - только тех полей, по которым выполняется сортировка.

> Рассматриваемые нами **УТИЛИТЫ** He предоставляют **Tex** возможностей, которые предоставляют агрегатные функции SOL, однако функции MAX() и MIN() можно промоделировать, выполнив сортировку таблицы и выбрав затем первую (утилита head) или последнюю (утилита tail) строку.

В пояснениях к нашим примерам выполнения мы часто используем терминологию реляционных операций.

Большинство утилит, работающих с полями форматированного текста, по умолчанию предполагают символом-разделителем полей символ табуляции. Однако работать с символом табуляции неудобно, поскольку он по умолчанию явно не отображается. Поэтому разумно назначать разделителем какой-либо отображаемый символ. Обратите внимание на то, что в наших файлах-таблицах используются различные разделители полей. Для выполнения операции соединения необходимо установить общий разделитель для обеих соединяемых таблиц.

Мы всегда выполняли проекцию (отбор необходимых столбцов) прежде, чем соединение. Возможно выполнять проекцию и после соединения. Во втором случае может даже быть сэкономлено несколько команд, но упреждающий отбор только необходимых столбцов уменьшает объем промежуточных результатов, чем существенно облегчает отладку.

## *Задание 2 вариант 1*

Определить фамилии продавцов, которые выполняли заказы, состоящие из более чем 5 пунктов.

## *Решение:*

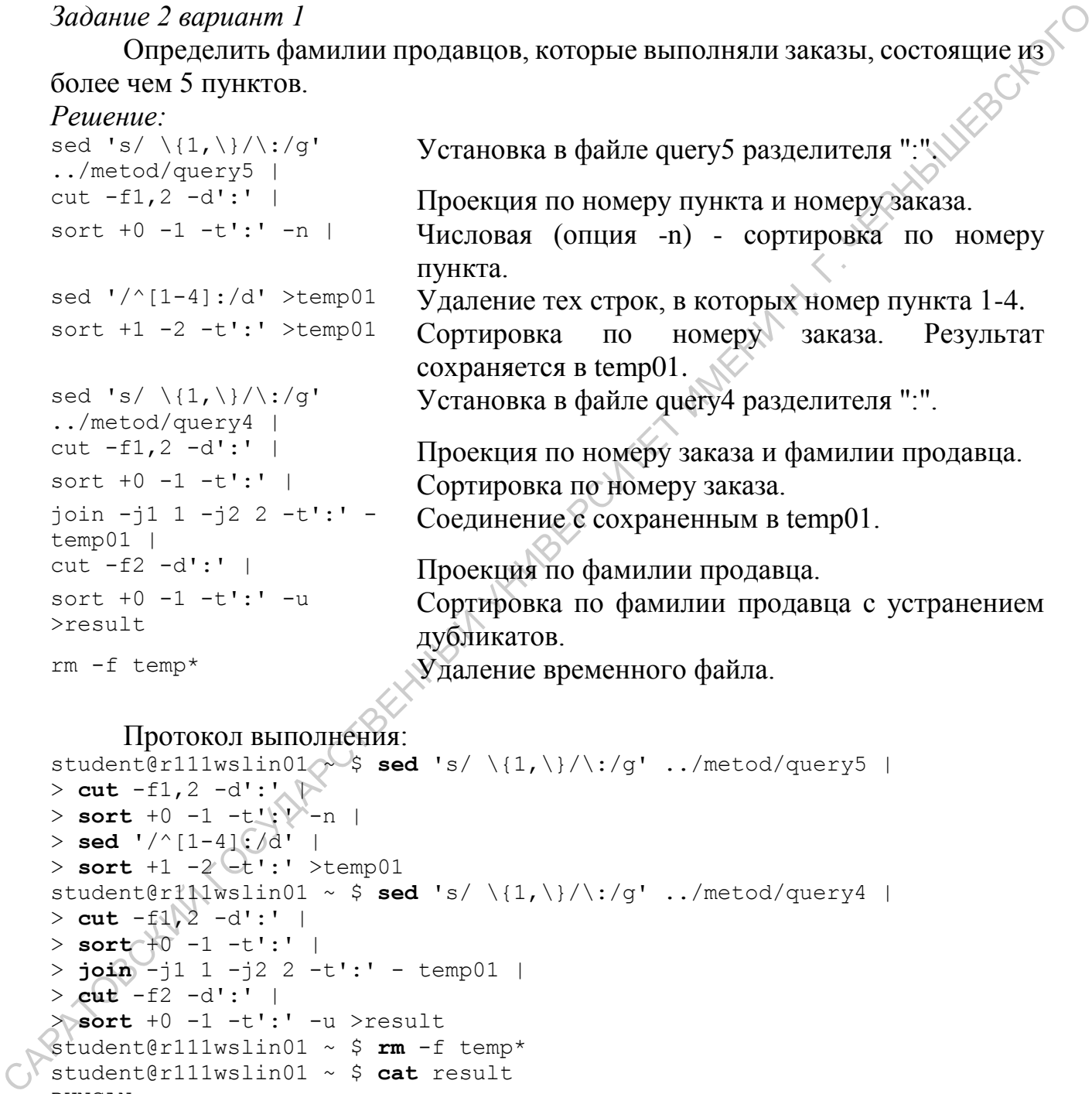

## Протокол выполнения:

```
student@r111wslin01 \rightarrow sed 's/ \{1,\}/\:/q' ../metod/query5 |
> cut -f1,2 -d':' |
> sort +0 -1 -t':\sqrt{ -n} |
> sed '/^[1-4]:/d' |
> sort +1 -2 -t: \rightarrow \text{temp01}student@r111wslin01 ~ \frac{2}{3} sed 's/ \{1,\}/\:/g' ../metod/query4 |
> cut -f1,2 -d':' |
> sort +0 -1 -t':' |
> join -j1 1 -j2 2 -t':' - temp01 |
> cut -f2 -d':' |
> sort +0 -1 -t':' -u >result
student@r111wslin01 ~ $ rm -f temp*
student@r111wslin01 ~ $ cat result
DUNCAN
ROSS
SHAW
TURNER
WARD
student@r111wslin01 ~ $
```
## *Задание 2, вариант 2*

Определить покупателей, которые ничего не покупали в феврале 1990 г.

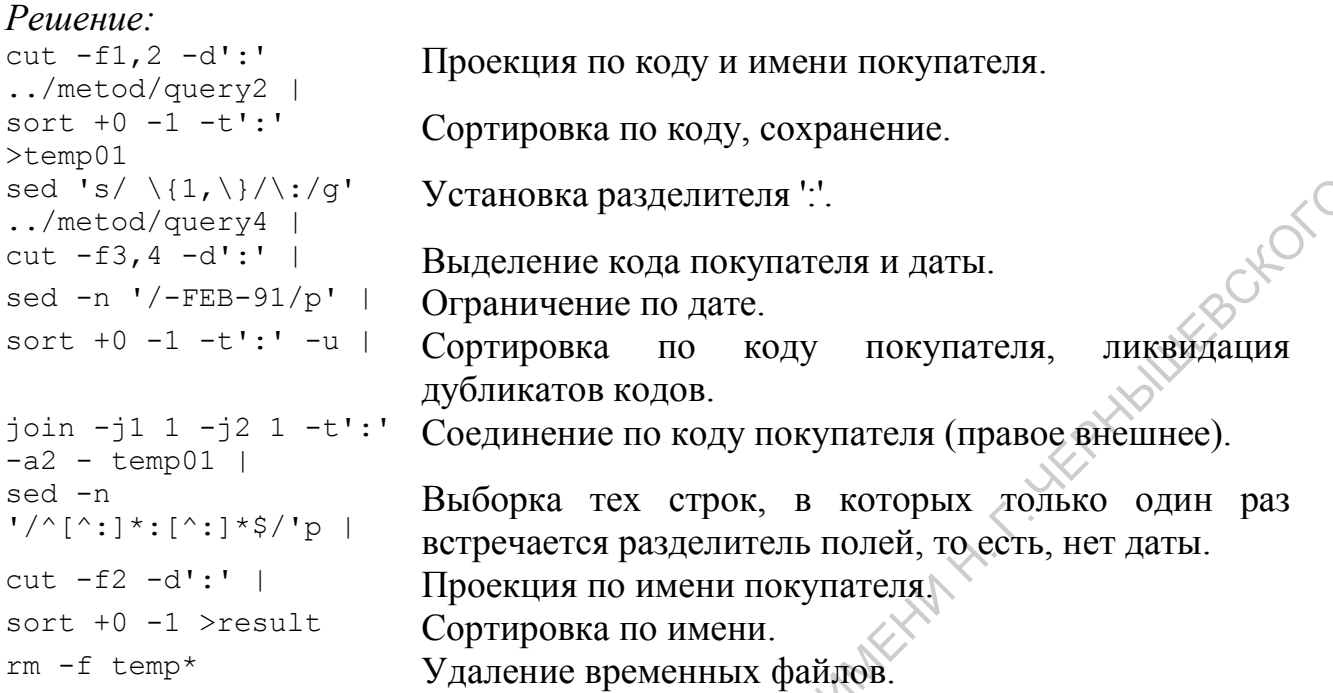

## Протокол выполнения:

```
student@r111wslin01 ~ $ cut -f1,2 -d':' ../metod/query2 |
    > sort +0 -1 -t':' >temp01
    student@r111wslin01 ~ $ sed 's/ \{1,\}/\:/g' ../metod/query4 |
    > cut -f3,4 -d':' |
    > sed -n '/-FEB-91/p' |
    > sort +0 -1 -t':' -u |
    > join -j1 1 -j2 1 -t':' -a2 \temp01 |
    > sed -n '/^[^:]*:[^:]*$/'p \\
    > cut -f2 -d':' |
    > sort +0 -1 >result
    student@r111wslin01 ~ $ rm -f temp*
    student@r111wslin01 ~ $ cat result
    AL AND BOB'S SPORTS
    AL'S PRO SHOP
    ALL SPORT
    AT BAT
    BOB'S FAMILY SPORTS
    BOB'S SWIM, CYCLE, AND RUN
    CENTURY SHOP
    EVERY MOUNTAIN
    FAST BREAK
    GOOD SPORT
    HIT, THROW, AND RUN
   HOOPS
    JOCKSPORTS
    JOE'S BIKE SHOP
    JUST BIKES
    JUST TENNIS
    POINT GUARD
    REBOUND SPORTS
    SHAPE UP
Sed Fs /(1,1/2)/2) Veralloska paxientires κ. (1,1/2)/2) ext. \frac{1}{\sqrt{2}} ext. \frac{1}{\sqrt{2}} ext. \frac{1}{\sqrt{2}} ext. \frac{1}{\sqrt{2}} ext. \frac{1}{\sqrt{2}} ext. \frac{1}{\sqrt{2}} ext. \frac{1}{\sqrt{2}} ext. \frac{1}{\sqrt{2}} ext. \frac{1}{\sqrt{2}}
```
STADIUM SPORTS THE ALL AMERICAN THE COLISEUM THE OUTFIELD THE POWER FORWARD THE TOUR TKB SPORT SHOP VELO SPORTS WHEELS AND DEALS WOMENS SPORTS student@r111wslin01  $\sim$  \$

## Задание 2, вариант 3

Определить имена и фамилии всех служащих фирмы, которые работают в одном городе с президентом.

18 CKOLO

В принципе, эту задачу можно решить, и не прибегая к реляционным операциям, но мы решим ее именно таким образом, потому что среди не рассматриваемых нами имеются варианты, которые требуют именно такого подхода.

Хотя все выбираемые данные находятся в одной таблице, нам необходимо будет применить здесь автосоединение - соединение таблицы с самой собой. Решение:

```
Установка разделителя " в файле query1 (просто для
sed 's/ \{1, \{\}\}/\ /q'
../metod/query1 >temp01
                           удобства). Сохранение в temp01.
sed -n '/:PRESIDENT:/p'
                           Выделение строки президента. Сохранение в temp02.
temp01 >temp02
sed '/:PRESIDENT:/d'
                           Удаление строки президента.
temp01 |
cut -f4, 6, 7 -d': ' temp01 Выделение полей фамилии, названия отдела, города.
\geqtemp03
                           Сохранение в temp03.
                           Выделение названия отдела в строке президента.
cut -f6 -d': 'temp02>temp01Сохранение в temp01.
                           Сортировка остальных служащих по полю названия
sort +1 -2 -t':' temp03
                           отдела.
                           Соединение
                                         \mathbf{c}названием
                                                                   президента,
\frac{1}{2} oin -11 2 -12отдела
temp01 |
                           сохраненным в temp01.
cut -f2 -d\cdotВыделение из результата фамилий служащих.
sort +0 \mathbb{R} -t':'
                           Сортировка фамилий и сохранение их в temp04.
\text{Herm}04Выделение города в строке президента. Сохранение
cut-f7 - d':' temp02
>temp01B temp01.
\sqrt{3} ort +2 -3 -t':' temp03
                           Сортировка остальных служащих по полю города.
                           Соединение с городом президента, сохраненным в
\frac{1}{1}oin -j1 3 -j2 1 -t':' -
temp01 |
                           temp01.cut -f2 -d':'Выделение из результата фамилий служащих.
sort +0 -1 -t':' |
                           Сортировка фамилий.
```
join -j1 1 -j2 1 - temp04 Соединение тех, у кого совпадает отдел, с теми, у >result кого совпадает город. Результат сохраняется. rm -f temp\* Удаление временных файлов.

```
Протокол выполнения:
```

```
student@r111wslin01 ~ \frac{2}{\pi} sed 's/ \{1,\}/\:/q' ../metod/query1 >temp01
student@r111wslin01 ~ $ sed -n '/:PRESIDENT:/p' temp01 >temp02
student@r111wslin01 ~ $ sed '/:PRESIDENT:/d' temp01 |
> cut -f4,6,7 -d':' temp01 >temp03
student@r111wslin01 ~ $ cut -f6 -d':' temp02 >temp01
student@r111wslin01 ~ $ sort +1 -2 -t':' temp03 |
> join -j1 2 -j2 1 -t':' - temp01 |
> cut -f2 -d':' |
> sort +0 -1 -t':' >temp04
student@r111wslin01 ~ $ cut -f7 -d':' temp02 >temp01
student@r111wslin01 ~ $ sort +2 -3 -t':' temp03 |
> join -j1 3 -j2 1 -t':' - temp01 |
> cut -f2 -d':' |
> sort +0 -1 -t':' |
> join -j1 1 -j2 1 - temp04 >result
student@r111wslin01 ~ $ rm -f temp*
student@r111wslin01 ~ $ cat result
CLARK
KING
MILLER
student@r111wslin01 ~ $
                                         Recontract View Reconduction of the CAPACITES OF CAPACITES OF CAPACITES OF CAPACITES OF CAPACITES OF CAPACITES
```
## *Задание 3*

Источником входных данных для всех вариантов этого задания может быть команда печати содержимого каталогов ls или команда поиска файлов find. Выходной поток первой команды направляется в конвейер, где он может последовательно обрабатываться командами обработки текстов: grep, sed, cut, sort и т.п. Если в задании требуется подсчитать число элементов, в последнем звене конвейера может быть применена команда wc.

При выполнении задания следует иметь в виду, что пользовательские группы в системе совпадают с кодами студенческих групп (например: "ap109", "ap070b" и т.д.), все коды начинаются с букв "ap"; а имена пользователей формируются как: имя\_группыnn, где nn - порядковый номер в группе.

*Задание 3 вариант 1* 

Определить общее количество студенческих групп.

*Решение:*

ls -ld ../\* | Команды выполняются из домашнего каталога пользователя - /home/имя\_пользователя, а информацию о созданных для групп каталогах можно получить из каталога /home/, который может адресоваться из текущего каталога как: ../. Выводим информацию о содержимом этого каталога. Опция -l указывается, чтобы получить полную информацию, включая группу, опция -d предотвращает обход подкаталогов. Печать команды ls перенаправляется в поток.

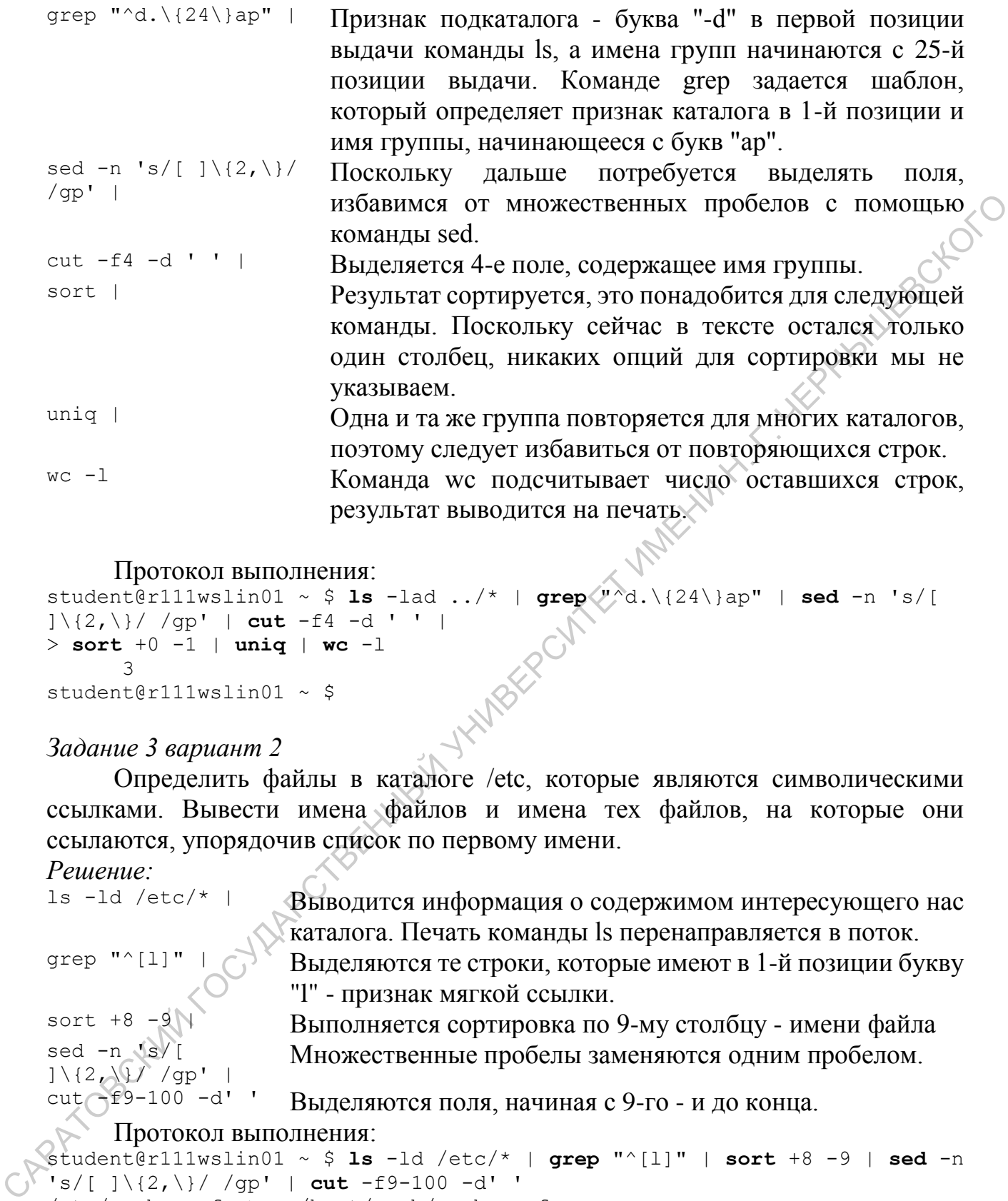

Протокол выполнения:

student@r111wslin01 ~ \$ **ls** -lad ../\* | **grep** "^d.\{24\}ap" | **sed** -n 's/[  $1\frac{2}{2}\frac{2}{\sqrt{9p}}$  | **cut** -f4 -d ' ' | > **sort** +0 -1 | **uniq** | **wc** -l 3 student@r111wslin01 ~ \$

## *Задание 3 вариант 2*

Определить файлы в каталоге /etc, которые являются символическими ссылками. Вывести имена файлов и имена тех файлов, на которые они ссылаются, упорядочив список по первому имени.

# *Решение:*<br>ls -ld /etc/\* |

sed -n 's/[  $1\backslash\{2,\}\$  /gp' | Выводится информация о содержимом интересующего нас каталога. Печать команды ls перенаправляется в поток.

```
Выделяются те строки, которые имеют в 1-й позиции букву
                   "l" - признак мягкой ссылки.
sort +8 -9 | Выполняется сортировка по 9-му столбцу - имени файла
```
Множественные пробелы заменяются одним пробелом.

 $cut$  $f^{69-100}$  -d' ' Выделяются поля, начиная с 9-го - и до конца.

Протокол выполнения:

```
student@r111wslin01 ~ $ ls -ld /etc/* | grep "^[l]" | sort +8 -9 | sed -n 
's/[ ]\{2,\}/ /gp' | cut -f9-100 -d' '
/etc/grub.conf -> ../boot/grub/grub.conf
/etc/init.d -> rc.d/init.d
/etc/rc -> rc.d/rc
/etc/rc0.d -> rc.d/rc0.d
/etc/rcl.d \rightarrow rc.d/rcl.d/etcirc2.d \rightarrow rc.dirc2.d/etc/rc3.d \rightarrow rc.d/rc3.d
```

```
/etc/rc4.d \rightarrow rc.d/rc4.d
/etc/rc5.d \rightarrow rc.d/rc5.d
/etc/rc6.d \rightarrow rc.d/rc6.d
/etc/rc.local -> rc.d/rc.local/etc/rc.sysinit -> rc.d/rc.sysinit
/etc/rmt -> ../sbin/rmt
student@r111wslin01 \sim $
```
## <span id="page-34-0"></span>Практическая работа 5. Текстовый процессор awk

## Выполнение работы

Выполняя предыдущую работу, Вы, возможно, не раз посетовали на отсутствие в элементарных фильтрах \*nix вычислительных и логических возможностей. Этот недостаток компенсируется в утилите awk, которая, являясь одной из утилит, работающих с регулярными выражениями, в то же время предоставляет программисту алгоритмические и вычислительные возможности. базирующиеся на синтаксисе языка С. Как вы увидите ниже, многие из тех предыдущих задач, для решения которых нам приходилось создавать длинные конвейерные цепочки команд, могут быть решены одним обращением к утилите awk.

HOTO

awk может применяться также и как фильтр и, сочетаясь в цепочке фильтрации с другими утилитами, неограниченно расширять возможности командного управления.

Хотя синтаксис внутреннего языка амк базируется на синтаксисе языка С, следует помнить, что язык awk - язык обработки текстов, в этом языке существует единственный тип данных - строка символов, а при выполнении вычислительных операций происходят "прозрачные" преобразования строковых операндов в числовые и числовых результатов - в строковый тип. В данной практической работе Вам предлагается разработать программы awk для решения задач обработки текстовых файлов. Вы можете комбинировать вызов awk с вызовами других утилит, но в большинстве случаев в этом нет необходимости.

В задаче 1 выполните при помощи awk ту же обработку текстового файла, которую Вы выполняли в Задаче 1 работы №4.

В задачах 2.3 выполните при помощи awk обработку файлов query[1-5], в CAPA TOBOUTA соответствии с Вашим вариантом индивидуального задания.

1. В созданном для практической работы №4 текстовом файле перенести третью от конца строчку в начало файла.

2. В файле query1 определить среднюю зарплату продавцов ("SALESPERSON").

3. В файле query2 определить трех покупателей, которым едоставлены наибольшие кредиты. предоставлены наибольшие кредиты.

*Вариант 2*

1. В созданном для практической работы №4 текстовом файле перенести третью от начала строку в конец файла.

2. В файле query2 определить средний кредит для каждого штата.

3. В файле query3 определить 5 самых дорогих товаров (по максимальной цене).<br>3

*Вариант 3*

1. В созданном для практической работы №4 текстовом файле перед каждой строкой вставить текущее время. 2. В файле query1 определить среднюю зарилату продавиом (SALESPHESON").<br>
3. В файле query2 определить, трех покупателей, которым предоставлены наибольшие кредиты.<br> *Ворисит* 2<br>
1. В созданном для практической работы Ne4

2. В файле query4 определить среднюю сумму заказа для 1990 г.

В файле query4 определить количество продаж для каждого продавца. 3<br>**прод**<br>*Вариант 4* 

В созданном для практической работы №4 текстовом файле удалить вторую строку, начинающуюся с буквы 'Н'.

2. В файле query1 определить количество сотрудников на каждой должности.

3. В файле query1 определить отделы, в которых нет менеджеров ("MANAGER").

1. В созданном для практической работы №4 текстовом файле оставить в каждой строке не более двух слов. Слова, выходящие за этот предел поместить в отдельный файл. В первом файле-результате в тех строках, которые содержат менее двух слов, в конец строки должен быть добавлен символ '='. Во втором файле-результате пустых) строк оставаться не должно, а перед непустыми строками должны быть указаны их номера в исходном файле, отделенные от остального текста одним пробелом. и тех строках, которые соперати менее друх слов, и конец с просмительно и для несколько соперативле не солжания и полжно быть ужевании и комера в несколько файле, отделенные от оставляют откасти и полжно в несколько файл

2. В файле query1 определить общее число отделов в фирме.

3. В файле query3 считая, что первое слово в названии товара название фирмы, определить число товаров каждой фирмы.<br>5

*Вариант 6*

1. В созданном для практической работы №4 текстовом файле оставить в каждой строке не более 2-х слов. Остаток перенести в следующую строку. Если вторая строка в паре оказывается пустой печатать в ней символ '='.

2. В файле query2 определить покупателей, у которых в адресе указана улица или т.п. ("ST.", "RD.", etc.), и их количество.

3. В файле query3 определить товары, максимальная цена которых больше 20, и средний процент по ним.

## *Вариант 7*

В созданном для практической работы №4 текстовом файле первый символ каждой строки заменить на первый символ предыдущей строки. Первая строка остается без изменений.

2. В файле query3 определить товары, в названии которых фигурирует "BALL", и их общее количество.

3. В файле query2 определить города, в которых есть более одного покупателя.

1. В созданном для практической работы №4 текстовом файле поменять местами два первых и два последних символа каждой строки.

2. В файле query1 определить города, в которых есть отделы<br>ALES".<br>3. В файле query4 определить три самых больших заказа. "SALES".

3. В файле query4 определить три самых больших заказа.

*Вариант 9*

1. В созданном для практической работы №4 текстовом файле поменять местами первую и последнюю строки файла.

2. В файле query1 определить максимальную зарплату менеджеров.

3. В файле query2 определить для каждого штата покупателя с максимальным кредитом.<br>10

*Вариант 10*

1. В созданном для практической работы №4 текстовом файле после строк, которые заканчиваются точкой или запятой, вставить пустую строку. 2. В файле queryl определить торода, в которых есть отделы,<br>
3. В файле query4 определить три самых больших заказа.<br> *Вариант 9*<br>
1. В созданном для практической работы  $\frac{N}{4}$  текстовом файле<br>
поменять метельно неди н

2. В файле query1 определить трех сотрудников, получающих самую высокую зарплату.

3. В файле query3 считая, что первое слово в названии товара название фирмы, определить фирмы, все товары которых выставлены в продажу в один день.

1. В созданном для практической работы №4 текстовом файле перенести последнее слово в каждой строке в новую строку. Для строк, состоящих из одного слова - не делать ничего.

2. В файле query1 определить сумму зарплаты, которая встречается чаще других.

3. В файле query3 считая, что первое слово в названии товара название фирмы, определить фирмы, все товары которых выставлены<br>в продажу в один день.<br>12 в продажу в один день.

*Вариант 12*

1. В созданном для практической работы №4 текстовом файле перенести первое слово каждой строки в начало следующей строки.

2. В файле query1 определить разность между максимальной и минимальной зарплатой.

3. В файле query2 определить для каждого штата число покупателей, в названии которых есть "SPORT".

*Вариант 13*

1. В созданном для практической работы №4 текстовом файле во всех четных строках перенести первое слово строки в конец строки. Строки, содержащие только одно слово, не изменяются. 2. В файле query определить сумму зарплаты, которая с достовании соверенить в дели с дели с дели с подаденный для постояния в продажу в один день.<br>
В продажу в один день.<br>
В продажу в один день.<br>
В продажу в один день.<br>

2. В файле query2 определить число покупателей для каждого штата.

3. В файле query3 определить товар/товары, который появился в  $\bigcirc$  продаже последним.

1. В созданном для практической работы №4 текстовом файле во всех нечетных строках перенести последнее слово строки в начало строки. Строки, содержащие только одно слово, не изменяются.

2. В файле query2 определить разность между максимальной и минимальной суммой кредита.

3. В файле query3 определить количество товаров, выставленных аждом месяце (с учетом года). в каждом месяце (с учетом года).

*Вариант 15*

1. В созданном для практической работы №4 текстовом файле поменять местами четные строки с нечетными.

2. В файле query4 определить разность между максимальной и минимальной суммой заказа.

3. В файле query2 определить первые две цифры почтового декса для каждого штата. индекса для каждого штата.

## **Примеры выполнения заданий**

С примерами использования утилиты awk Вы можете ознакомиться в мануале по данной утилите. 2. В файте query2 определить разность между максимальной и сминанизмацией суммой креанта.<br>
3. В файте query3 определить количество товаров, выставленный и сминание (с учетом года).<br>
В каждом месяце (с учетом года).<br>
В ка

## <span id="page-40-0"></span>**Список литературы**

- 1. Таненбаум Э. С., Херберт Б. Современные операционные системы. 4-е изд. Издательский дом «Питер», 2015.
- 2. Таненбаум Э. С., Таненбаум Э. С. Компьютерные сети:[пер. с англ.]. Издательский дом «Питер», 2012.
- 3. Таненбаум Э. С. Архитектура компьютера:[пер. с англ.]. Издательский дом «Питер», 2011.
- 4. Cannon J. Command Line Kung Fu: Bash Scripting Tricks, Linux Shell Programming Tips, and Bash One-liners. – CreateSpace Independent Publishing Platform, 2014.
- 5. Cooper M. Advanced Bash Scripting Guide. Рипол Классик, 2014.
- 6. Бессонов Л. В., Брагина И. Г. Операционные системы. Компьютерные сети: Пособие для студентов, обучающихся по дополнительной специальности «Компьютерная графика и веб-дизайн» // Саратов: Изд-во «Научная книга», 2009. – 44 с.
- 7. Брагина И.Г. О применение программных средств в обучении математике/И.Г. Брагина, А.В. Букушева//Наука, образование, общество: актуальные вопросы и перспективы развития: Сборник научных трудов по материалам Международной научно-практической конференции 30 мая 2015 г.: в 3 частях. Часть II. М.: «АР-Консалт», 2015. С. 109-110.
- 8. Брагина И.Г., Сергеева Н.В., Бессонов Л.В. Основы теории вероятностей: Учебное пособие – Саратов, 2014.
- 9. Бессонов Л. В., Брагина И. Г. Информационные технологии в профессиональной деятельности преподавателя: Учеб. пособие. – Саратов: Изд-во «Научная книга», 2014. – 28 с.
- 10.Дмитриев П.О. Практикум по веб-программированию. Часть 1. Теоретическое введение в язык PHP: Учебное пособие для студентов, обучающихся по направлению подготовки бакалавриата 09.03.03 «Прикладная информатика» — Саратов: ООО Издательский Центр «Наука», 2016. — 40 с. 3. Танспейдуч Э. С. Архитектура компьютера:[пер. с англ.]. – Издительский Сарион 2. С. Архитектура компьютера:[пер. с англ.]. – Издительский Рифтон 3. Соорет М. Advanced Bash Scripting Guide – Рипон. Клессий Рифтон 2014.
	- 11.Бессонов Л.В. Практикум по веб-программированию. Упражнения и практические задания: Учебно-методическое пособие для студентов, обучающихся по направлению подготовки бакалавриата 09.03.03 «Прикладная информатика» — Саратов: ООО Издательский Центр «Наука», 2016. — 40 с.
	- 12.Бессонов Л.В. Операционные системы. Опорный конспект лекций: Учебное пособие для студентов, обучающихся по направлению подготовки бакалавриата 09.03.03 «Прикладная информатика», 38.03.05 «Бизнес-информатика» — Саратов: ООО Издательский Центр «Наука», 2016. — 44 с.

*Учебное издание*

## **Донник А. М.**

## **Операционные системы**

## **Практикум**

*Учебное пособие для студентов, обучающихся по направлениям подготовки бакалавриата 09.03.03 «Прикладная информатика», 38.03.05 «Бизнес-информатика», 02.03.01 «Математика и компьютерные науки»* CALIMOHHELE CHCTENTER<br>
CHE AT CHE AT CHE AT CHE AT CHE AT CHE AT CHE AT CHE AT CHE AT CHE AT CHE AT CHE AT CHE AT CHE AT CHE AT CHE AT CHE AT CHE AT CHE AT CHE AT CHE AT THE AT CHE AT THE AT CHE AT THE AT CHE AT THE AT C

Подписано в печать 01.12.2016. Формат 60х84 1/16. Бумага офсетная. Гарнитура Times New Roman. Печать RISO. Объем 2,5 печ. л. Тираж 100 экз. Заказ № 206.

> ООО Издательский Центр «Наука» 410012, г. Саратов, ул. Пугачевская, 117, оф. 50

Отпечатано с готового оригинал-макета Центр полиграфических и копировальных услуг Предприниматель Серман Ю.Б. Свидетельство № 3117 410012, Саратов, ул. Московская, д.152, офис 311, тел. 26-18-19 САРАТОВСКИЙ ГОСУДАРСТВЕННЫЙ УНИВЕРСИТЕТ ИМЕНИ Н. Г. ЧЕРНЫШЕВСКОГО